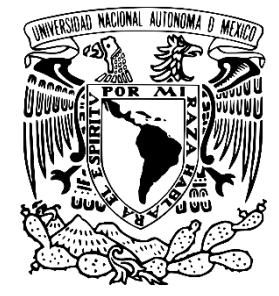

# **UNIVERSIDAD NACIONAL AUTÓNOMA DE MÉXICO**

## **FACULTAD DE ESTUDIOS SUPERIORES ACATLÁN**

*"OPTIMIZACIÓN DEL TIEMPO PARA EL CÁLCULO DE LAS CUENTAS DE PRODUCCIÓN Y GENERACIÓN DEL INGRESO DEL SUBSECTOR 112 Y LOS BALANCES FÍSICOS DEL SECTOR 11 DEL SISTEMA DE CUENTAS NACIONALES DE MÉXICO 2018"*

## **TITULACIÓN POR SERVICIO SOCIAL**

## **QUE PARA OBTENER EL TÍTULO DE:**

ACTUARIA

## **PRESENTA**:

Ana Patricia Méndez González

## **ASESORES:**

Act. Alejandro Venegas Del Ángel Lic. Edgar Arturo Durán Loera **ACADÉMICO**

**INSTITUCIONAL**

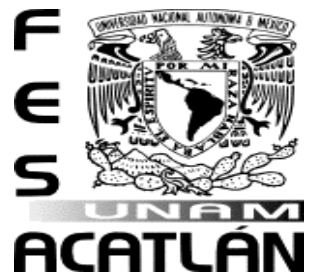

*Santa Cruz Acatlán, Naucalpan, Estado de México, 2019*.

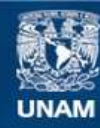

Universidad Nacional Autónoma de México

**UNAM – Dirección General de Bibliotecas Tesis Digitales Restricciones de uso**

#### **DERECHOS RESERVADOS © PROHIBIDA SU REPRODUCCIÓN TOTAL O PARCIAL**

Todo el material contenido en esta tesis esta protegido por la Ley Federal del Derecho de Autor (LFDA) de los Estados Unidos Mexicanos (México).

**Biblioteca Central** 

Dirección General de Bibliotecas de la UNAM

El uso de imágenes, fragmentos de videos, y demás material que sea objeto de protección de los derechos de autor, será exclusivamente para fines educativos e informativos y deberá citar la fuente donde la obtuvo mencionando el autor o autores. Cualquier uso distinto como el lucro, reproducción, edición o modificación, será perseguido y sancionado por el respectivo titular de los Derechos de Autor.

#### ÍNDICE

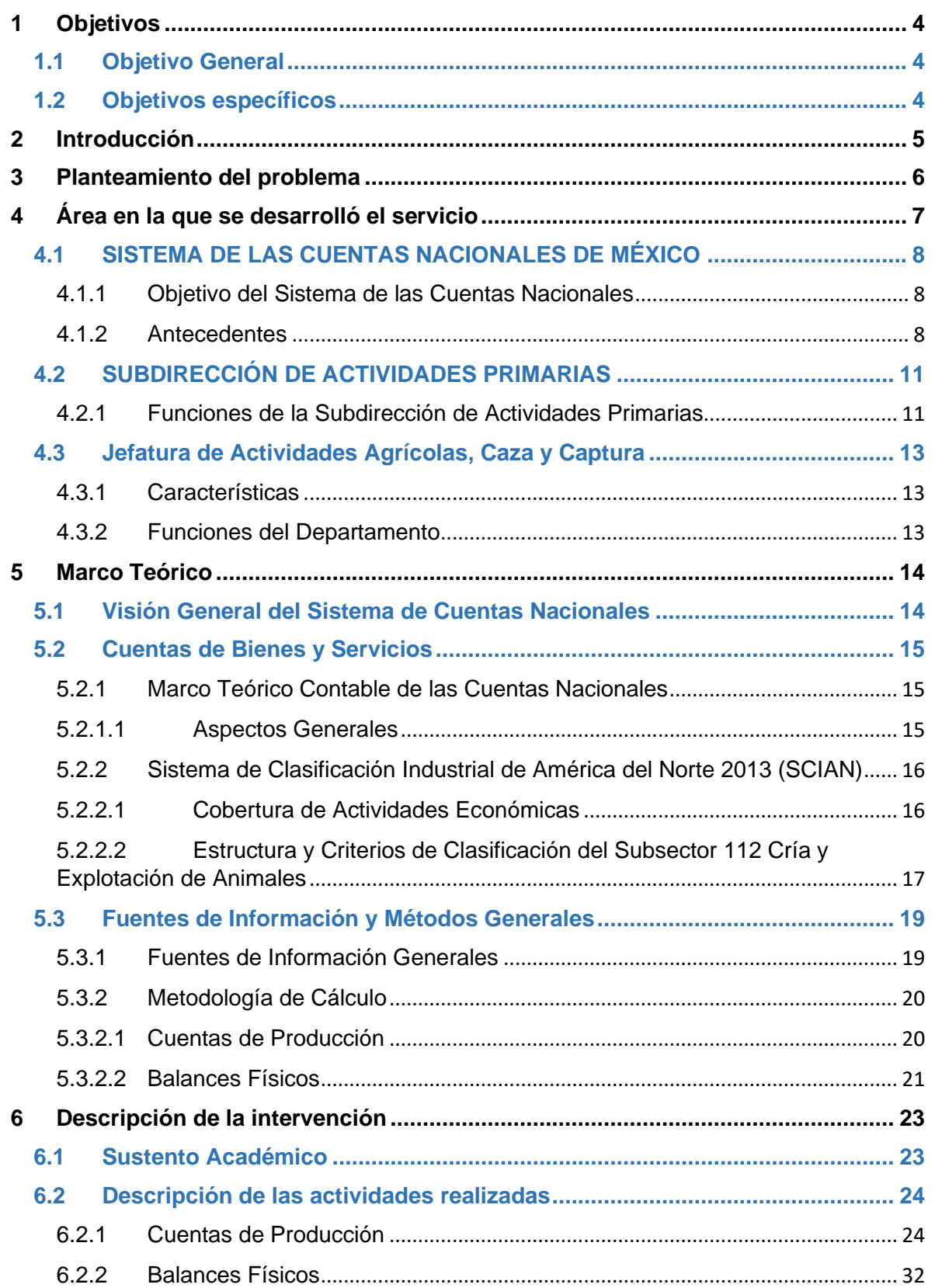

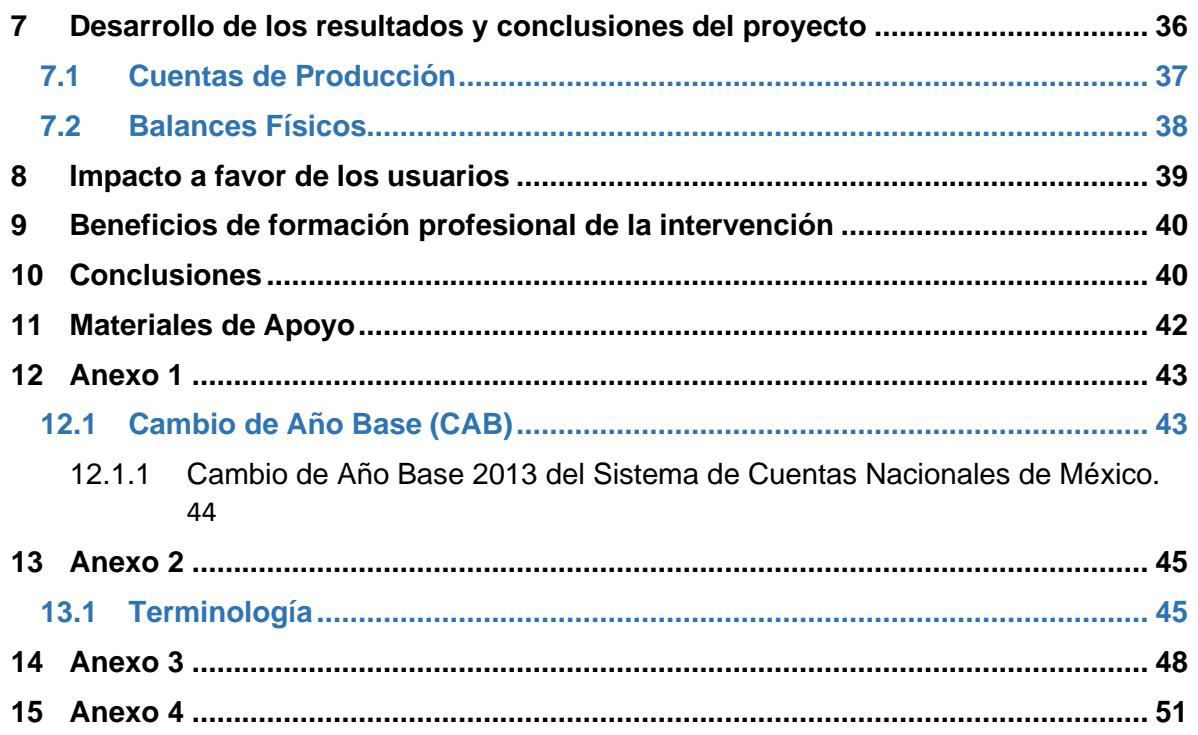

#### <span id="page-4-0"></span>**1 OBJETIVOS**

#### <span id="page-4-1"></span>**1.1 OBJETIVO GENERAL**

Elaborar un sistema informático que permita hacer más eficiente el proceso del cálculo anual de las cuentas de producción y generación del ingreso del Subsector 112 Cría y explotación de animales y los balances físicos del Sector 11 Agricultura, Cría y explotación de Animales, aprovechamiento forestal, pesca y caza del Sistema de Cuentas Nacionales.

#### <span id="page-4-2"></span>**1.2 OBJETIVOS ESPECÍFICOS**

- 1. Analizar las metodologías de cálculo de las cuentas de producción y generación del ingreso del Subsector 112 y los balances físicos del Sector 11.
- 2. Aplicar las metodologías aprendidas en el cálculo de las cuentas de producción del Subsector 112 y los balances físicos del Sector 11.
- 3. Generar eficiencias en el proceso del cálculo anual de las cuentas de producción del subsector 112 y los balances físicos del sector 11.

#### <span id="page-5-0"></span>**2 INTRODUCCIÓN**

Las Cuentas Nacionales representan una herramienta de gran relevancia para el conocimiento de la realidad económica del país, pues muestran de forma organizada su información estadística, además de que presentan un principio de partida doble que consiste en que cualquier operación debe ser anotada en dos partes pues lo que para una representa un gasto para otra representa un ingreso. Además, los resultados que se obtienen con esto contribuyen al cálculo del PIB nacional, la cual es una variable macroeconómica de gran importancia pues esta nos indica el grado de riqueza y el crecimiento productivo del país.

El proceso que para la obtención de dicha información es realizado en el Departamento de Actividades Agrícolas, Caza y Captura, para el subsector 112 según la clasificación del SCIAN 2013, abarca todas aquellas unidades que son destinadas a la explotación de ganado bovino, porcino, caprino, équidos, animales con pelaje fino y otros animales no clasificados en otra parte, como perros, gatos, aves de ornato, venados, cocodrilos, y la avicultura, acuicultura, cunicultura y apicultura, en cualquiera de sus fases: ya sea cría, reproducción, engorda o uso.

Cabe resaltar que la información recabada para realizar dichos cálculos proviene de diversas fuentes y para su realización en el caso del año 2018 que es el que se pretende realizar se hacen dos cálculos, uno a valores corrientes y otro a valores constantes. Para el cado de los valores constantes se toma como año base al año 2013, mismo que cambia cada cinco años considerando que sea un año reciente, con abundante información, con crecimiento económico y normalidad en las condiciones de mercado. Este último es de suma importancia para analizar el comportamiento de la economía nacional ya que, aunque las diferentes transacciones del sistema se valúan a valores corrientes otorgándole homogeneidad a los flujos de bienes y servicios, los resultados pueden no ser suficientes para analizar ciertos hechos económicos debido a una modificación en los precios de los productos y no en sus cantidades.

Actualmente existen muchos programas con la capacidad de manejar grandes bases de datos, pero algunos de ellos resultan ser costosos o difíciles de aprender en un tiempo corto, por lo que el objetivo de este proyecto es darle solución a una problemática con las herramientas que las personas a las que va dirigido usan de manera cotidiana y que por ende ya conocen.

En este punto es importante mencionar que a lo largo del texto no se encuentran análisis de datos ni menciones de datos específicos de ningún tipo, ya que por reglamento la institución no permite la divulgación de la información que se manejó para la elaboración del presente trabajo.

#### <span id="page-6-0"></span>**3 PLANTEAMIENTO DEL PROBLEMA**

El Instituto Nacional de Estadística y Geografía (INEGI) es un organismo público autónomo responsable de coordinar el Sistema Nacional de Información Estadística y Geográfica (SNIEG) así como captar y difundir información de México acerca del territorio, los recursos, la población y economía, que permita conocer las características de nuestro país y ayudar a la toma de decisiones. (LSNIEG, 2018).

Dicho Sistema (SNIEG) está formado por cuatro subsistemas, cada uno coordinado por la Junta de Gobierno con el objetivo de producir, integrar y difundir información de Interés Nacional. Para fines de nuestro estudio, se trabajó con el Subsistema Nacional de Información Económica, pues lo integran las Cuentas Nacionales, pero más específicamente las Actividades Primarias<sup>1</sup>.

Actualmente, en el proceso de actualización del cálculo anual de las cuentas de producción y generación del ingreso del Subsector 112 cría y explotación de animales y de los balances físicos del sector 11 Agricultura, Cría y explotación de Animales, Aprovechamiento forestal, Pesca y Caza, del Sistema de Cuentas Nacionales, se realizan una serie de actividades para formulación de archivos de cálculo que absorben una cantidad de tiempo considerable. Además, los recursos del área encargada para realizar estos cálculos son limitados, provocando con

 $1$  Una Actividad Primaria son todas aquellas actividades en las que el hombre extrae algo de la naturaleza como, por ejemplo, la agricultura, la ganadería y la pesca.

esto la reducción del tiempo para realizar el análisis detallado de los resultados que se obtienen.

Aunado a esto, el tamaño de información que maneja el jefe de departamento y al ser Excel la herramienta utilizada para su análisis, se pudo identificar un área de oportunidad para generar eficiencias y mejoras importantes al proceso mediante la automatización de todos los archivos de trabajo donde se realizan los cálculos.

#### <span id="page-7-0"></span>**4 ÁREA EN LA QUE SE DESARROLLÓ EL SERVICIO**

Antes de que hablemos sobre la historia del área en la que se desarrolló el servicio social, mostraremos un mapa con las direcciones a las que pertenece el área en la que se realizó la participación.

#### **Ilustración 1.- Estructura Organizacional**

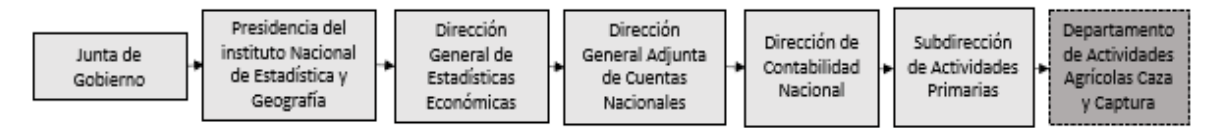

Fuente: Elaboración propia con base en el organigrama de la página web del INEGI.

Como se puede apreciar en la ilustración anterior, el Departamento de Actividades Agrícolas Caza y Captura que fue donde se realizó la participación, se encuentra en la Subdirección de Actividades Primarias que a su vez forma parte de la Dirección de Contabilidad Nacional, y esta última pertenece a la Dirección General Adjunta de Cuentas Nacionales.

#### <span id="page-8-0"></span>**4.1 SISTEMA DE LAS CUENTAS NACIONALES DE MÉXICO**

#### <span id="page-8-1"></span>**4.1.1 Objetivo del Sistema de las Cuentas Nacionales**

El Sistema de Cuentas Nacionales tiene por objetivo conformar un marco coherente de información estadística que describa la interrelación económica y financiera de la economía un país.

#### <span id="page-8-2"></span>**4.1.2 Antecedentes**

Es de suma importancia para la conformación de un Sistema de Cuentas Nacionales, contar con un Sistema de Información Estadística Nacional o al menos con el desarrollo de algunas estadísticas económicas fundamentales como lo son los censos económicos.

Fue durante los años 50 cuando surgió el primer Sistema de Cuentas Nacionales, pero para poder llegar a esto, México transitó un largo recorrido pues antes de 1882 era muy poca la información que existía. Las primeras labores estadísticas consistieron en conocer cuántos habitantes había y cuántos de ellos eran productores sujetos a tributo, para que de esta manera se establecieran medidas de control político y de obtención de recursos para el Estado.

En el año 1882 fue creada la Dirección General de Estadística con el objetivo de iniciar los levantamientos sistemáticos de los censos de población y de elaborar las estadísticas sobre la economía. Después fue sustituido por el Departamento de Estadística Nacional en 1922 debido a que la Revolución Mexicana dejó pérdidas humanas y con ello el retroceso de las labores estadísticas. Años después se creó el Banco de México, mismo que asumió en el año 1939 la elaboración de las estadísticas financieras, de ingreso, el producto nacional y los primeros Sistemas de Cuentas Nacionales hasta la década de los años 70.

Fue en 1980 cuando se promulgó una nueva ley de Información Estadística y Geográfica. Un año después fue presentado oficialmente el nuevo Sistema de Cuentas Nacionales, mismo que constituyó una nueva era informática moderna para el país; en ese mismo año la Contabilidad Nacional fue trasladada del Banco de México a la Coordinación General de los Servicios Nacionales de Estadística, Geografía e Informática (CGSNEGI) en la Secretaría de Programación y Presupuesto.

El primer ceso agrícola y ganadero fue llevado a cabo en el año 1930 y el primer censo ejidal para 1935. Estos censos eran de suma importancia ya que el sector más importante para aquella época era el agropecuario, por lo que junto con el censo industrial se lograron realizar los primeros cálculos del ingreso nacional.

El censo económico para 1930 sólo fue realizado para el sector manufacturero, pero poco a poco fueron incluyendo los demás sectores que hoy se conocen, hasta incluir la mayor parte de toda la actividad económica de nuestro país ya que se capta la información de todas aquellas en las que se transforman y comercializan mercancías, se producen bienes, y se ofrecen servicios.

La creación del INEGI en el año 1883, al igual que su antecesora la CGSNEGI surgió para fungir como un organismo dependiente de la Secretaría de Programación y Presupuesto (CPP), la cual además también conservo su estructura organizacional; direcciones generales de Estadística Geografía Política informática e Integración y Análisis de la Información, una Coordinación Administrativa y otra Ejecutiva, pero en la década de los años 90 se crearon nuevas direcciones generales relativas a la contabilidad nacional.

En 1993 fue fundada la Dirección General de Contabilidad Nacional, Estudios Socioeconómicos y Precios (DGCNESP) teniendo por función mantener el Sistema de Cuentas Nacionales de México (SCNM); esta dirección estaba constituida por otras cinco direcciones de área:

- I. Dirección de Contabilidad Nacional;
- II. Dirección de Estudios Económicos;
- III. Dirección de Índices de Precios;
- IV. Dirección de Estudios Sociodemográficos y
- V. Dirección Técnica.

Desde el año 1929 tanto el cálculo de los Índices de Precios Productor como de los de Consumidor fue exclusiva del Banco de México hasta que en 2004 se envió una iniciativa al H. Congreso de la Unión en el que se facultaba al Instituto Nacional de Estadística y Geografía (INEGI) para la elaboración de los índices de precios. Con dicha iniciativa fue incluida en la nueva Ley del Sistema Nacional de Información Estadística y Geográfica, específicamente en el artículo 59 fracción III, en la que se señala que el INEGI tendría entre sus facultades exclusivas la de elaborar los Índices de Precios al Consumidor y Productor.

A mediados de 1969, el Banco de México publicó un documento en el que por primera vez se ofrecía una imagen del Sistema de Cuentas con un nivel de desagregación por ramas y se combinaban ciertos aspectos como la producción, la inversión, el consumo; aquellos que se expresan como stocks (capital) y cuyos valores representan cifras acumuladas al final de un periodo determinado.

A partir de 2002 se estudia una nueva estructura para la ampliación de las funciones de la Dirección General, la cual estaba apoyada por un principio básico que fue aplicada en toda la estructura del INEGI, el de construir las áreas por temas con el objetivo de unificar las estadísticas básicas y derivadas de la Contabilidad Nacional y Estadísticas Económicas.

En la actualidad, la Dirección General de Estadísticas Económicas es la encargada de realizar los censos nacionales económicos y agropecuarios; integrar el Sistema de Cuentas Nacionales y elaborar los Índices Nacionales de precios al Consumidor y Productor.

#### <span id="page-11-0"></span>**4.2 SUBDIRECCIÓN DE ACTIVIDADES PRIMARIAS**

La Subdirección de Actividades Primarias está encargada de planear y dirigir los trabajos encaminados a generar las Cuentas de producción de las actividades primarias, aplicando las recomendaciones internacionales, así como la actualización, cambios de año base y cálculos anuales del sector a fin de generar información de Interés Nacional disponible a todos las y los usuarios internos y externos del país. En medios impresos y electrónicos, para dar respuesta a los requerimientos que permitan ampliar la base informativa del país y así apoyar la toma de decisiones. (INEGI, 2017).

#### <span id="page-11-1"></span>**4.2.1 Funciones de la Subdirección de Actividades Primarias**

- 1. Planear, organizar, supervisar, revisar y validar el cálculo anual de las Cuentas de Producción, generación del ingreso y empleo de las actividades primarias y las variables macroeconómicas relacionadas, a precios corrientes y constantes para su integración a los CBYS<sup>2</sup> del SCNM con la calidad y oportunidad necesarias;
- 2. Planear, organizar, supervisar, y validar las actividades para la actualización de los cambios de año base en las cuentas y balances en el sector primario entre la Dirección de contabilidad nacional y la Dirección de insumo producto por sectores, subsectores y clases de actividad para contribuir al fortalecimiento del servicio público de información y a una mejor toma de decisiones de las y los usuarios nacionales e internacionales.
- 3. Conocer, interpretar y proponer la adopción de los lineamientos y mejores prácticas internacionales en el ámbito de las cuentas nacionales del país, para proporcionar el mejoramiento constante de la calidad de los productos anuales del SCNM bajo su responsabilidad;

<sup>2</sup> CBYS: Cuentas de Bienes y Servicios.

- 4. Coordinar, distribuir, responder y atender las solicitudes de información de instituciones nacionales e internacionales, tanto públicas como privadas, en materia de cuentas nacionales, para satisfacer las necesidades de información de las y los usuarios para así cumplir con las tareas asignadas;
- 5. Representar a la Dirección de Contabilidad Nacional en foros nacionales e internacionales, para el intercambio de experiencias que innoven al SCNM;
- 6. Vigilar la administración adecuada de los recursos y materiales para una adecuada gestión del área de su cargo;
- 7. Propiciar la homologación conceptual entre la estadística y la macroeconomía, para formular recomendaciones que permitan mejorar la generación y explotación de las estadísticas básicas y derivadas y elevar la calidad de los procesos de generación de información;
- 8. Decidir y establecer mecanismos para el control, conservación y resguardo de la información a su cargo, para el apropiado orden y custodia de los cálculos de su responsabilidad;
- 9. Asesorar técnicamente en asuntos de su competencia, a los servidores públicos del Instituto, para su más clara interpretación y el mejoramiento de la información básica que sustenta al SCNM;
- 10.Decidir en el desarrollo e implementación de los metadatos o especificaciones de las metodologías empleadas en los cálculos de las Cuentas de Producción, generación del ingreso y empleo y de los balances de las actividades primarias;
- 11.Decidir los procedimientos y mecanismos para el control, conservación y resguardo de la información correspondiente, para facilitar la comprensión y trazabilidad de los procesos y procedimientos bajo su responsabilidad, y
- 12.Establecer, facilitar y consolidar relaciones con las instituciones, empresas y establecimientos públicos y privados, para recabar información de estadística y documental para las Cuentas de Producción y balances de su competencia.

#### <span id="page-13-0"></span>**4.3 JEFATURA DE ACTIVIDADES AGRÍCOLAS, CAZA Y CAPTURA**

#### <span id="page-13-1"></span>**4.3.1 Características**

El departamento está encargado de generar e integrar los resultados de las Cuentas de Producción del sector agrícola, caza y captura y otras variables macroeconómicas, así como la actualización del cambio de año base bajo los lineamientos internacionales en materia de contabilidad nacional, así como el desarrollo de la documentación y sistematización de procesos, procedimientos y métodos de cálculo y atender solicitudes de información y administrar óptimamente los recursos asignados para su integración a las Cuentas de Bienes y Servicios del Sistema de Cuentas Nacionales. (INEGI, 2017).

#### <span id="page-13-2"></span>**4.3.2 Funciones del Departamento**

- 1. Analizar los resultados del cálculo anual de las Cuentas de Producción, generación del ingreso y empleo de la agricultura, caza y captura a valores corrientes y constantes y las variables macroeconómicas relacionadas para su integración a las cuentas de bienes y servicios del Sistema de Cuentas Nacionales de México (SCNM) con la calidad y oportunidad necesarias,
- 2. Decidir en la elaboración de los balances agrícolas, para su integración a los cuadros de oferta y utilización y a las cuentas de bienes y servicios del SCNM;
- 3. Establecer los cálculos del consumo privado y la variación de existencias del sector agrícola y ganadero para su integración en los productos anuales bajo su responsabilidad y del SCNM;
- 4. Decidir la planeación y ejecución de las actividades para la actualización del año base de las Cuentas de Producción de la agricultura, ganadería, caza y captura y variables macroeconómicas relacionadas, para su integración a las cuentas de bienes y servicios del SCNM;
- 5. Controlar los métodos de cálculo previstos en los lineamientos internacionales en el ámbito de las cuentas nacionales para el mejoramiento de los productos bajo su responsabilidad;
- 6. Establecer relaciones con instituciones, empresas y establecimientos públicos y privados, para recabar información estadística y documental para las Cuentas de Producción y balances de su competencia;
- 7. Vigilar la atención a las solicitudes de información de instituciones nacionales e internacionales tanto públicas como privadas en materia de cuentas nacionales para satisfacer las necesidades de información de las y los usuarios, y
- 8. Programar la representación de la subdirección en foros nacionales e internaciones para el intercambio de experiencias que innoven al SCNM.

#### <span id="page-14-0"></span>**5 MARCO TEÓRICO**

#### <span id="page-14-1"></span>**5.1 VISIÓN GENERAL DEL SISTEMA DE CUENTAS NACIONALES**

El Sistema de las Cuentas Nacionales es utilizado como un instrumento con el objetivo de ayudarnos a describir la actividad económica, ya que contiene una amplia base de datos macroeconómicos que sirven como fundamento para determinar el comportamiento de ciertos agentes que permiten formular medidas de política económica, así como realizar análisis, hacer comparaciones a nivel nacional y establecer vínculos con el resto del mundo.

Resulta ser que este sistema es de gran relevancia para cualquier país, pues ofrece una descripción completa de las cuentas de la economía nacional que están destinadas a satisfacer las necesidades de los responsables de estas políticas.

#### <span id="page-15-0"></span>**5.2 CUENTAS DE BIENES Y SERVICIOS**

#### <span id="page-15-1"></span>**5.2.1 Marco Teórico Contable de las Cuentas Nacionales**

#### <span id="page-15-2"></span>**5.2.1.1 Aspectos Generales**

El SCN es un marco metodológico integrado por un conjunto de cuentas macroeconómicas, balances y cuadros estadísticos basados en conceptos, definiciones, clasificaciones y reglas contables aceptadas internacionalmente.

Dicho sistema se construye por medio de una secuencia de cuentas de flujos que están vinculadas entre sí y relacionadas con los diferentes tipos de actividad económica junto con los balances que registran el valor de las existencias de bienes en poder de las unidades al comienzo y final del periodo. Cada cuenta tiene relación con una clase de actividad particular y se balancea introduciendo un saldo contable<sup>3</sup>. El saldo de las cuentas se lleva como primera partida a la cuenta siguiente haciendo con esto un todo articulado.

Como ya se ha mencionado con anterioridad estas cuentas nos ofrecen información sobre el comportamiento de las unidades económicas y las actividades que se realizan.

Por otro lado, es importante mencionar que los precios a los que se intercambian los bienes y servicios de las transacciones entre compradores y vendedores proporcionan la información necesaria para valorar todas las partidas de las cuentas. Y que la transacción realizada entre dos unidades diferentes tiene que ser registrada por las dos partes, por lo que aparece dos veces en el sistema de cuentas macroeconómicas.

El marco central y la secuencia de cuentas parten de los cuadros de oferta y utilización, que registran la forma en que las industrias proporcionan bienes y servicios y cómo se distribuye entre los usos intermedios o finales.

<sup>3</sup> El saldo contable se define como la diferencia entre los recursos y los empleos totales registrados en ambos lados de las cuentas.

#### <span id="page-16-0"></span>**5.2.2 Sistema de Clasificación Industrial de América del Norte 2013 (SCIAN)**

#### <span id="page-16-1"></span>**5.2.2.1 Cobertura de Actividades Económicas**

La MIP<sup>4</sup> simétrica, los COU equilibrados para 2013 y las cuentas de bienes y servicios del SCNM, fueron elaborados de acuerdo con el SCIAN 2013 con la siguiente clasificación según el nivel de actividad de la siguiente manera:

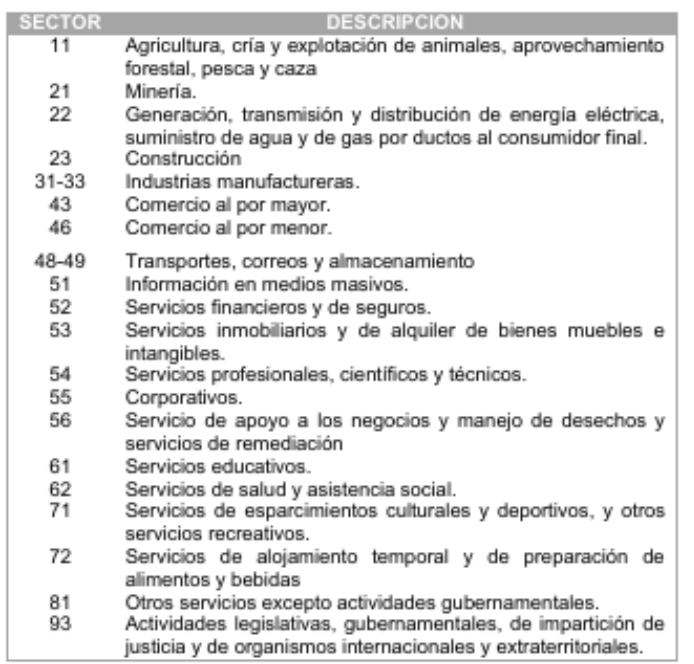

#### **Tabla 1.- Clasificación por Nivel de Actividad**

Fuente: Elaboración Propia, basado en la clasificación del SCIAN 2013.

Como se puede apreciar en la tabla 2 anterior, el sector 11 abarca los temas de la Agricultura, Cría y Explotación de animales, Aprovechamiento forestal, Pesca y Caza, sobre el cual se basó el trabajo realizado y el presente informe.

<sup>4</sup> Matriz de Insumo Producto. Véase Anexo 2 para más detalle.

#### <span id="page-17-0"></span>**5.2.2.2 Estructura y Criterios de Clasificación del Subsector 112 Cría y Explotación de Animales**

El Sistema de Clasificación Industrial de América del Norte 2013 (SCIAN 2013) define al subsector 112 (Cría y Explotación de Animales) como todas aquellas unidades cuya función principal es la explotación, en cualquiera de sus fases (cría, reproducción, engorda y uso) de ganado bovino, porcino, ovino, caprino, équidos, animales con pelaje fino y otros animales no clasificados en otra parte, como perros, gatos, aves de ornato, venados, cocodrilos, y la avicultura, acuicultura, cunicultura y apicultura.

Además, incluye las unidades económicas que se dedican a la explotación de becerras y sementales para ganado bovino, con diferentes propósitos cuando no es posible determinar cuál es la actividad principal; unidades económicas que combinan la explotación de diferentes tipos de aves en cualquiera de sus fases para la producción de carne y huevo.

Este subsector excluye todas las unidades económicas destinadas a la captura y caza de animales; al aprovechamiento sustentable de especies silvestres en reservas para caza y captura; a la pesca de peces y de camarón; a proporcionar el servicio para equinos; a la exhibición de animales salvajes, y unidades económicas que combinan actividades agrícolas, explotación de animales y aprovechamiento forestal cuando sea imposible determinar cuál es la actividad principal (subsector 111, Agricultura).

A continuación, se muestra la estructura detallada de este Subsector:

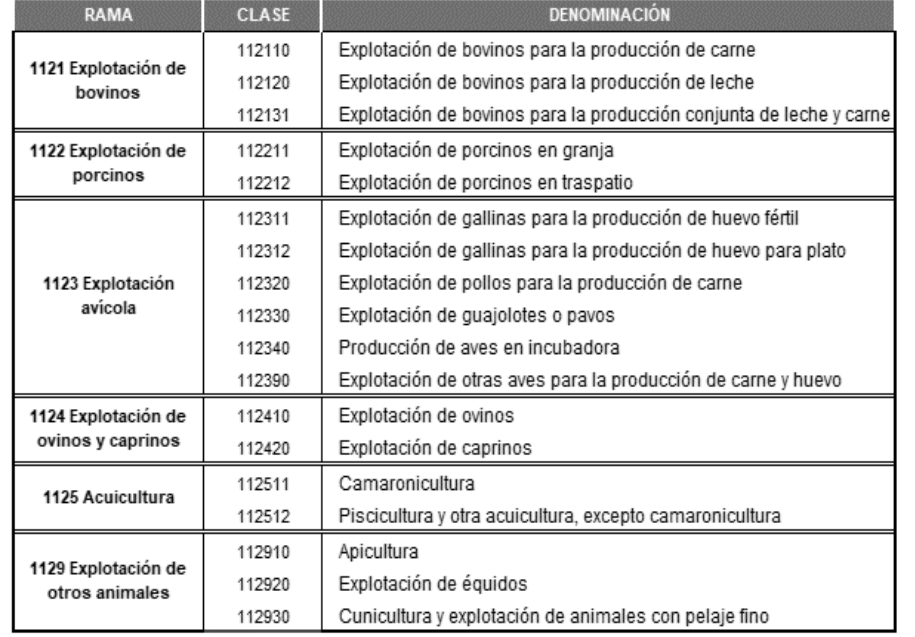

#### **Tabla 2.- Estructura del Subsector 112 Cría y Explotación de Animales**

Fuente: Sistema de Clasificación Industrial de América del Norte 2013 (SCIAN 2013).

De la tabla 3 anterior podemos apreciar un ejemplo del sistema de clasificación pues este cuenta con cinco niveles de agregación, siendo el sector el nivel más general y la clase el más desagregado. El sector está dividido en subsectores que a su vez están conformados por ramas de actividad, que de igual manera están divididas en sub-ramas, culminando con las clases que son una desagregación de estas últimas mencionadas.

El orden presentado en cada nivel de agregación está basado en la agrupación tradicional de actividades económicas en tres grandes grupos:

- 1. **Primarias**: Actividades relacionadas con el aprovechamiento directo de los recursos naturales.
- 2. **Secundarias**: Actividades mediante las cuales se efectúa la transformación de todo tipo de bienes o productos en otros nuevos.
- 3. **Terciarias**: Corresponden al comercio y los servicios.

#### <span id="page-19-0"></span>**5.3 FUENTES DE INFORMACIÓN Y MÉTODOS GENERALES**

#### <span id="page-19-1"></span>**5.3.1 Fuentes de Información Generales**

Para el cálculo del subsector 112, la fuente de información principal es la Secretaría de Agricultura, Ganadería, Desarrollo Rural, Pesca y Alimentación (SAGARPA) a través del Sistema Integral de Información Agroalimentaria y Pesquera (SIAP). Dicha fuente proporciona información referente a la producción, precio, promedio y valor de la producción de ganado y aves, tanto en pie como en carne en canal, así como también datos sobre el volumen, el valor y el precio de producción para otros productos como leche, huevo para plato, miel, cera en greña y lana sucia.

Para realizar estos cálculos a precios corrientes y constantes tomando como año base el 2013, se empleó la información del Sistema de Encuestas Económicas del INEGI, el cual comprende datos económicos mensuales de establecimientos o empresas de los sectores de minería, construcción, manufacturas, comercio, y servicio privado no financiero. Con la información obtenida de producción y de consumo de materias primas se reformularon los extrapoladores y deflactores para la actividad en que tuvieron cobertura. Para la variación de existencias, es de gran utilidad la información recabada de la Encuesta Mensual y Anual de la Industria Manufacturera, así como los datos censales del comercio, la construcción y los servicios.

Por otro lado, para la importación y exportación de bienes y servicios a precios constantes 2013, se hizo uso de la balanza de pagos, particularmente los datos a nivel de fracción arancelaria y tipo de bien.

En el caso de los balances físicos se parte de diversas fuentes de información como los Censos Económicos, encuestas de establecimientos y hogares, estados financieros, cámaras de comercio, anuarios estadísticos y también información que es obtenida por medio de las cuentas de producción, para la obtención de la oferta y la utilización totales.

#### <span id="page-20-0"></span>**5.3.2 Metodología de Cálculo**

#### <span id="page-20-1"></span>**5.3.2.1 Cuentas de Producción**

Las Cuentas de Producción, se encargan de darnos una visión de cómo se genera el ingreso, cómo es distribuido y cómo se utiliza. Todas las actividades que son definidas como producción nos ayudan a determinar la magnitud del PIB y el nivel de ingreso de la economía. En este sentido, la cuenta de producción de la economía es la agregación de las cuentas de producción de cada unidad productiva.

Una cuenta de producción muestra los productos del proceso de producción y los insumos utilizados en él. En este caso, la cuenta de producción está estructurada con base a la explotación de bovinos, porcinos, aves; desagregada en productoras de huevo y carne, huevo fértil, incubadora, guajolotes y otras aves (patos), ovinos, caprinos, acuicultura, apicultura, équidos y cunicultura, y sus principales componentes son los siguientes:

#### • **Valor Bruto de la Producción (VBP)**

 $VBP = Production$  Típica + FBK animal + Construcción por cuenta propia

Donde:

- $\checkmark$  Producción Típica = Exportaciones + Sacrificio +  $Incremento$  del Invetario + Subproductos
- $\checkmark$  FBK animal =  $\sum$  FBK animal<sub>por clase</sub>
- $\checkmark$  Construcción por cuenta propia =  $\sum$  CPC<sub>por clase</sub>
- **Consumo Intermedio (CI)**

$$
CI = CI_{Production\ Tipica/FBK\ flip} + CI_{CPC}
$$

Donde:

 $\checkmark$  CI<sub>Producción</sub> Típica/FBK fijo =  $\sum$  CI total<sub>por clase</sub>

 $\checkmark$  CI<sub>CPC</sub> =  $\sum$  CI FBK CPC<sub>por clase</sub>

- Valor Agregado (VA) =  $VBP CI$
- **Puestos de Trabajo o Personal Ocupado:** Con apoyo de la Encuesta Nacional de Ocupación y Empleo (ENOE), registros administrativos del IMSS y el SAT se realiza la desagregación de los puestos dependientes y no dependientes de la razón social, a partir del número estimado de jornadas-hombre.

$$
PO = \frac{Mls \ de \l]omales}{hrs/hombre} * 100
$$

Donde:

- $\checkmark$  Mls de jornales = Inventario  $*$  Jornales
- **Remuneración de Asalariados:** Son los sueldos y salarios pagados en la ganadería a la mano de obra asalariada incluyendo a los obreros, los empleados y jornaleros que se desempeñan en forma permanente o transitoria.

$$
RMS_t = \frac{PO * \left(RM_{t-1} * \left(1 + \frac{\text{Indice de salario mínimo}}{100}\right)\right)}{1000}
$$

#### <span id="page-21-0"></span>**5.3.2.2 Balances Físicos**

Los Balances Físicos son una herramienta que sirve para evaluar y estimar la situación agrícola del país. Dichos balances tienen la finalidad de presentar una imagen de las existencias y de las corrientes relativas a la oferta y utilización de productos agrícolas.

Cabe resaltar, que están integrados por dos componentes principales:

1. **Oferta**: Comprende el nivel de la producción doméstica más la cantidad de productos que llegan del extranjero.

2. **Utilización**: Comprende el consumo intermedio y/o final (consumo privado, consumo de gobierno, formación bruta de capital fijo, variación de existencias y exportaciones).

Las hojas que conforman los balances deben quedar saldadas por los dos componentes mencionados anteriormente.

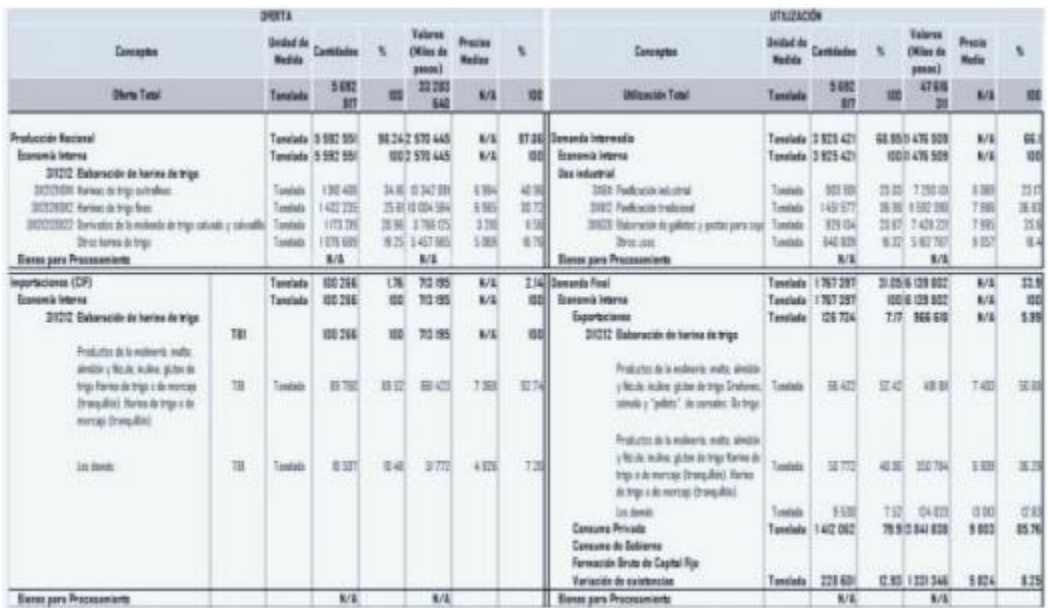

#### **Ilustración 2.- Estructura de un Balance Físico**

Fuente: INEGI. Sistema de Cuentas Nacionales de México. Fuentes y Metodologías. Cuadros de Oferta y Utilización. Año Base 2013.

Los Balances Físicos representan una herramienta de apoyo para la elaboración de los Cuadros de Oferta y Utilización (COU), pero más específicamente para el análisis económico por actividad. Por tal motivo, fueron generados 207 balances de los cuales, 71 son para las actividades primarias y el resto para las secundarias. Esta selección fue tomada a partir de la participación porcentual de cada una de las actividades económicas respecto del valor de la producción doméstica. Su objetivo principal es obtener la variación de existencias y el consumo privado.

#### <span id="page-23-0"></span>**6 DESCRIPCIÓN DE LA INTERVENCIÓN**

#### <span id="page-23-1"></span>**6.1 SUSTENTO ACADÉMICO**

Para comenzar es importante mencionar que la economía es un campo de conocimiento fundamental para tener un mayor entendimiento de los conceptos que se utilizan, y con ello obtener un desempeño más eficiente en las tareas que se realizan día con día, pues es la macroeconomía en este caso, la que contempla los problemas de la producción y el ingreso nacional, el empleo, el consumo, la inversión y el nivel general de precios, mismo factores que son contabilizados y analizados en estas Cuentas Nacionales.

Por otra parte, y como ya se ha mencionado antes, es de suma importancia para la elaboración y el manejo de datos, hacer uso de los conocimientos estadísticos adquiridos en la etapa académica, como técnicas de relación o de regresión. Un ejemplo de esto es cuando se tienen datos primarios<sup>5</sup>, pues para poder presentar las características principales de esa información, hacer uso de promedios simples o ponderados predomina, y la aplicación de uno u otro no depende sólo de la disponibilidad de los datos sino también de la homogeneidad de estos. Además, las técnicas de relación o de regresión, se pueden utilizar para la extrapolación de los datos que se tienen. Por ejemplo, considérese una serie cronológica de los precios de la carne que se dispone en el país en un periodo largo de tiempo, aunque no haya datos con respecto al último año en esa serie; en este caso es posible utilizar el método de relación o de regresión para realizar la estimación de la observación u observaciones inexistentes.

Por último, para la solución de la problemática detectada es indispensable tener conocimientos en la programación orientada a objetos, pues es el tipo de programación que se utilizó a través del lenguaje de Visual Basic for Applications (VBA) que trae incorporado Microsoft Excel, como herramienta principal para todo el proceso realizado en el trabajo.

<sup>&</sup>lt;sup>5</sup> Los datos primarios son aquellos provenientes de los censos (agropecuarios en este caso), encuestas o estudios monográficos estadísticamente diseñados.

#### <span id="page-24-0"></span>**6.2 DESCRIPCIÓN DE LAS ACTIVIDADES REALIZADAS**

Antes de comenzar a describir cuáles fueron las actividades realizadas durante el servicio social, como forma de introducción es importante mencionar que cada año se realiza una versión preliminar y una versión revisada, esto por si se diera algún cambio en la información primaria. Cada que se hace un nuevo cálculo, se hace una copia del libro actualizando su nombre con la fecha del año y la versión a la que corresponde.

#### <span id="page-24-1"></span>**6.2.1 Cuentas de Producción**

Cada libro contiene información sobre el ciclo biológico de la especie a la que corresponde, información sobre exportaciones e importaciones (en caso de tener), precios y cantidades de sacrificio y subproductos (también en caso de tener), el cálculo del consumo intermedio por clase y por rama, así como también una cuenta de producción por clase y por rama también.

La primera actividad al iniciar la prestación del servicio social fue realizar una investigación documental y análisis de esta información, con respecto al Sistema de Cuentas Nacionales de México y su historia, sus leyes y métodos, con el objetivo de conocer los fundamentos teóricos y las metodologías bajo las cuales se obtienen los resultados deseados; la revisión de las principales fuentes de información de las que se extraen los datos necesarios para realizar los cálculos y revisar por medio de un ejemplo cómo es el proceso del cálculo.

A continuación, se muestra un diagrama en el que se muestran los primeros pasos a seguir para llegar a los resultados deseados y posteriormente una narrativa del trabajo realizado.

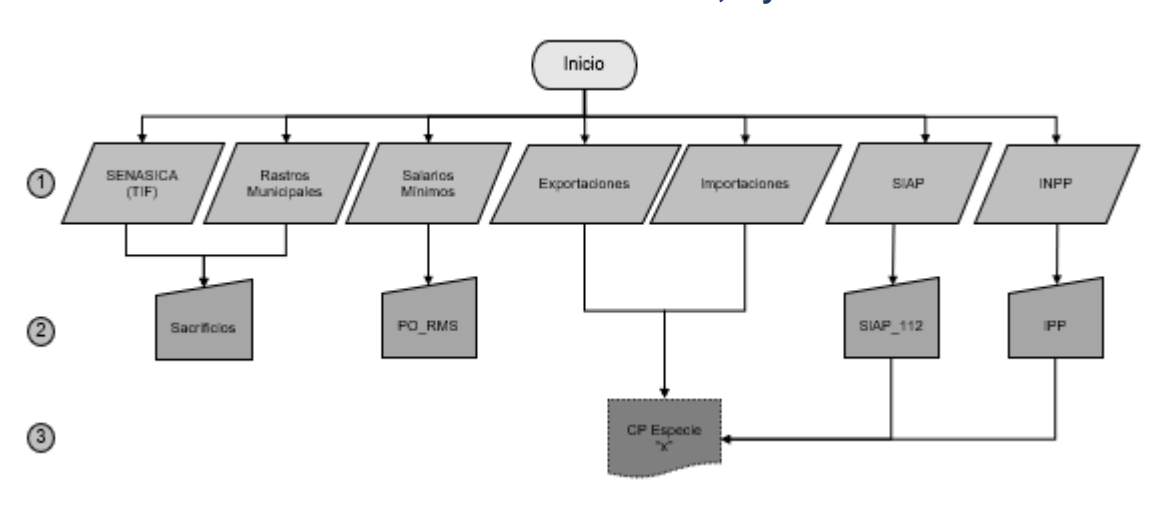

**Ilustración 3.- Pasos 1, 2 y 3**

Fuente: Elaboración propia basado en los libros de Cuentas de Producción elaborados por el INEGI.

Como se mencionó anteriormente, se describen a continuación los pasos mostrados en la ilustración anterior:

- 1. Monitorear la página de internet, Servicio de Información Agroalimentaria y Pesquera (SIAP) en donde se actualizan los datos de la producción ganadera anualmente. Además, se debe monitorear la información que proviene de otras áreas del INEGI por medio de su página web, y que sirve para actualizar otros libros sobre; el Índice de Salarios Mínimos, el Índice de Precios Productor, las Fracciones Arancelarias, el Personal ocupado y las Remuneraciones Salariales.
- 2. Ya que fue actualizada toda la información, esta se descarga y posteriormente, tomamos la columna del año que estamos estudiando (2018 en este caso) y la pasamos manualmente a un nuevo libro como se muestra en la ilustración 3, a excepción de las exportaciones e importaciones puesto que estas se integran directamente en el libro de las Cuentas de Producción por especie.

Cabe resaltar que el libro SIAP\_112 tiene una particularidad pues, la información que se descarga se pega directamente en una hoja de este libro para después clasificar en cada hoja los datos que le corresponden dependiendo de la especie que se trate, como se muestra a continuación.

| <b>BOVINOS</b>            |
|---------------------------|
| <b>PORCINOS</b>           |
| OVINOS                    |
| CAPRINOS                  |
| AVES                      |
| ABEJAS                    |
| GUAJOLOTE                 |
| Reporte SIAP (11.01.2018) |
| Reporte SIAP (30.05.2018) |
| POBLACIÓN GANADERA        |
|                           |

**Ilustración 4.- Contenido del libro SIAP\_112**

Fuente: Captura tomada del libro SIAP\_112

Por otra parte, es importante mencionar que el libro PO\_RMS contiene la información del personal ocupado y de las remuneraciones salariales, pero para poder obtener esos datos, primero se necesita del índice de salarios mínimos, y el inventario que se obtiene del ciclo biológico en cada especie por lo que este libro no puede ser completado hasta que se tenga toda la información necesaria.

Por medio de la página del INEGI podemos obtener información sobre los rastros municipales, y otra parte de los datos que nos ayudan a actualizar el libro de Sacrificios proviene de aquellas instalaciones dedicadas al sacrificio de animales y a su proceso, envasado, empacado, refrigerado o industrializado<sup>6</sup>. Además, de esto, se reúne la información que se obtiene de hacer el paso 3 por lo que al igual que el libro PO\_RMS, este tampoco se puede completar hasta tener el paso siguiente. Este libro también se encuentra clasificado por especie.

En el caso de las fracciones arancelarias estas se pasan directamente al libro CP Especie "x" pero esto sólo aplica para los Bovinos y los Porcinos.

<sup>6</sup> Estos procesos son regulados por parte de la Secretaría de Agricultura, Ganadería, Desarrollo Rural, Pesca y Alimentación (SAGARPA). Cabe destacar que estas instalaciones cuentan con certificaciones Tipo Inspección Federal (TIF) que son otorgadas por SAGARPA a través del Servicio Nacional de Sanidad, Inocuidad y Calidad Agroalimentaria (SENASICA).

**SENASICA**: Es un órgano administrativo desconcentrado de **SAGARPA** que entre sus atribuciones tiene el prevenir la introducción de plagas y enfermedades que afecten el sector agroalimentario en nuestro país, mediante controles sanitarios en las importaciones, exportaciones y tránsito de mercancías.

3. El documento CP Especie "x" que se muestra en este paso de acuerdo con la ilustración anterior contiene la siguiente información:

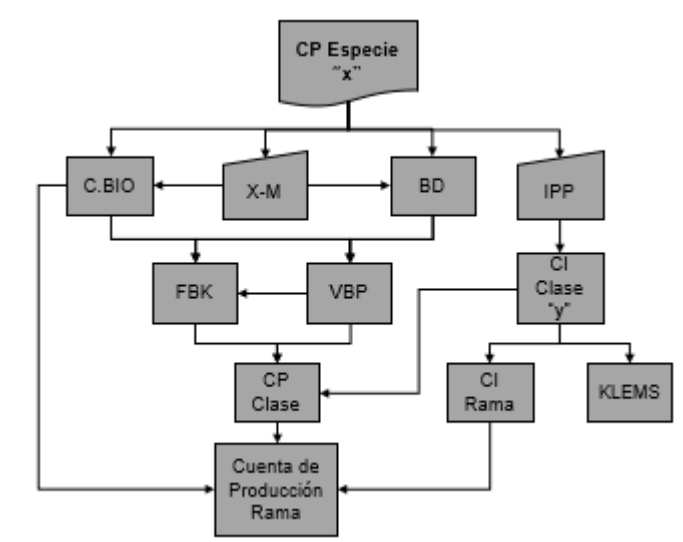

**Ilustración 5.- Paso 3**

Cada rectángulo del esquema anterior representa una hoja que forma parte del documento CP Especie "x". En las hojas IPP, X-M y BD simplemente hay que actualizar la información de los índices de precios productos, exportaciones e importaciones y datos básicos como precios y rendimientos según corresponda y para el año que estamos trabajando con los datos descargados de las páginas del SIAP y del INEGI.

Por otra parte, lo primero que hay que calcular es el ciclo biológico (C.BIO.), pues es el método a través del cual se obtiene el inventario de ganado por especie y su sacrificio total.

En el caso de los bovinos, este inventario es determinado a través de la información de la exportación, el sacrificio reportado por la Estadística de Sacrifico de Ganado (Rastros Municipales) y el Sacrifico TIF (Tipo

Fuente: Elaboración propia basado en los libros de Cuentas de Producción elaborados por el INEGI.

Inspección Federal) que reporta SAGARPA. Por medio de esta información se obtiene el sacrificio no registrado que es obtenido por extrapolación de un índice de población con un índice de consumo per cápita, lo que nos da como resultado un sacrificio total nacional. Además, para el caso de los bovinos nos permite conocer el número de vacas en producción que nos ayudan a estimar la producción de dicho ganado, en función de sus tres tipos de especialización; las cuales son leche, carne y doble propósito o conjunta (carne y leche).

Posteriormente calculamos el Valor Bruto de la Producción (VBP) y para continuar con la descripción debemos mencionar que estos cálculos son realizados a pesos corrientes y constantes, tomando el año 2013 como año base para el cálculo de los valores constantes.

Para obtener los pesos corrientes y constantes se realiza lo siguiente:

- $\checkmark$  Pesos corrientes = Precio por cabeza<sub>en pie</sub> \* Producción Anual
- $\checkmark$  Pesos constantes = Precio por cabeza<sub>en pie año base</sub> \* Producción Anual

En el caso del ganado Bovino, la producción se obtuvo al realizar proyecciones del hato ganadero (el cual se obtiene del ciclo biológico) mediante el uso de coeficientes técnicos de fertilidad y mortandad. Para obtener la producción bruta, se estimó un hato ganadero que satisficiera la demanda interna y externa con la clasificación de ganado productor por clase.

El incremento del inventario se obtiene a partir de la diferencia entre las existencias totales de fin y comienzos de cada año. A este último, sumándole el sacrificio total más la exportación en pie, nos da como resultado la producción anual.

Para la producción de leche se estima el número de vientres o vacas en explotación según su tipo y por suma obtenemos el total de vientres disponibles.

Además, con base al inventario, fue posible estimar la producción de estiércol y de semen, pues son los subproductos que conforman la producción de la rama.

Una vez obtenido el VBP calculamos la Formación Bruta de Capital (FBK) tanto la construcción por cuenta propia como la animal, y para el cálculo de esta se estimó un volumen (también en el ciclo biológico) que proporcionó un inventario de ganado por formación de capital animal por especie y por clase, en el caso de bovinos y porcinos.

Para obtener la formación de capital en el caso de los Bovinos, se obtuvo el incremento del inventario por medio de la diferencia entre las existencias totales entre fin y comienzos de año. Para obtener los valores corrientes se utilizó el 80% del precio por cabeza en pie multiplicado por la producción anual, y para los valores constantes se hizo la multiplicación de la producción anual por el precio del año base.

Ya que hemos calculado el VBP y FBK, construimos el Consumo Intermedio (CI). Este último se hace por clase y por rama, y en ellos se contemplan la alimentación, el control sanitario, el mantenimiento de construcciones y equipos, combustibles y lubricantes, energía eléctrica, envases y otros gastos.

En el rubro de la alimentación se consideran aquellos elementos son proporcionados para la producción de carne, leche, huevo y animales de trabajo, como los granos, los forrajes, alimentos balanceados, sales y minerales.

Para el caso del control sanitario se incluye el estudio de vacunas, sueros, desinfectantes, y el mantenimiento de la obre civil y equipos. En el caso de los combustibles, lubricantes y energía eléctrica se considera que dichos gastos están relacionados con el equipo utilizado para cada tipo de explotación.

El cálculo de los valores corrientes se obtiene mediante la multiplicación de los costos contantes de 2013 por el índice de valor (IVV) del año que se estudia, mientras que los valores constantes se obtienen por medio de una extrapolación del Índice de Volumen Físico (IVF) de la clase al valor del año base.

Donde:

$$
\angle
$$
 
$$
IVF = \frac{VBP_{a\bar{v}o\,que se estudia}}{VBP_{a\bar{v}o\,base}}
$$
  
\n
$$
\angle
$$
 
$$
IVV = \frac{IPP_{insumo\, x^*IVF_{a\bar{v}o\,que se estudia}}{10000}
$$

Una vez que se obtiene el CI de cada clase y de la Rama, son clasificados los insumos según su tipo, ya sean Materiales, Servicios o Energía y son llevados a la hoja KLEMS<sup>7</sup> por cada clase.

Ya que tenemos el VBP, el CI y la FBK, calculamos la Cuenta de Producción por Clase (CP Clase) en donde juntamos los valores totales tanto corrientes como constantes antes mencionados por cada clase que conforma a la rama. Con esto, es posible obtener el Valor Agregado (VA) luego de hacer la diferencia entre el VBP y CI.

Antes de concluir con esta hoja necesitamos, calcular los Puestos de Trabajo o Personal Ocupado (PO) y la Remuneración de Asalariados (RMS), para ello hacemos uso del inventario total por cada hato ganadero calculado en el ciclo biológico y la variación del índice de salarios mínimos. Estos últimos datos se calculan en el libro PO\_RMS y después se llevan a

<sup>7</sup> KLEMS es un modelo que significa: K=Capital, L=Trabajo, E=Energía, M=Materias primas y S=Servicios

la hoja Cuenta de Producción por Clase en el libro CP Especie "x" como se muestra en la siguiente ilustración.

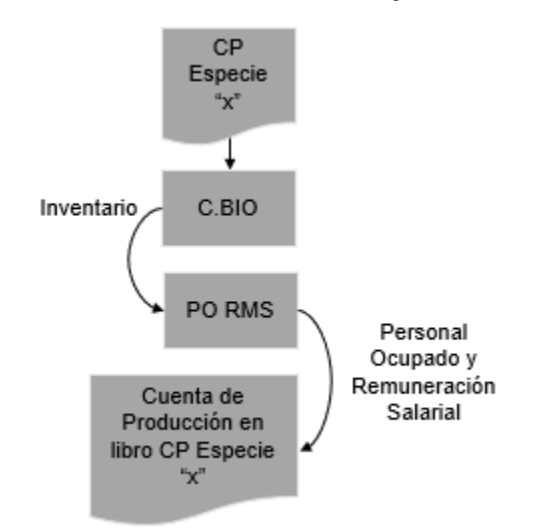

**Ilustración 6.- Cálculo PO y RMS**

Ya que se tienen el personal ocupado y la remuneración de asalariados, obtenemos por diferencia del VA menos la Remuneración de Asalariados, el Excedente Bruto de Explotación.

Por último, y a manera de comprobación se llevan precios y cantidades por clase a la hoja Corto Plazo junto con el total de VBP obtenido, y eso mismo se hace en la hoja CP Form pero con un formato distinto, esto por disposición de otras áreas que solicitan dicha información.

Luego de realizar esto por cada especie, se llevan los resultados a otro libro en donde se conjunta la información de todo el subsector tanto a valores corrientes como a valores constantes, para su análisis en conjunto y por último se llevan los resultados del VBP, el CI y VA a otro nuevo libro en donde sólo se deben presentar los valores para cada clase, sin ninguna denominación y sin ninguna fórmula, llamado platilla CYBS.

Fuente: Elaboración propia basado en los libros de Cuentas de Producción elaborados por el INEGI.

#### <span id="page-32-0"></span>**6.2.2 Balances Físicos**

Ya que se ha concluido con el cálculo de las Cuentas de Producción de todo el sector 11 y se han revisado y aprobado los resultados, se procede a realizar los balances físicos, para lo cual también se recolecta información proveniente de otras áreas, y de resultados de las cuentas como la variación del inventario, índices de valor (IVV) e índice de volumen físico (IVF) a partir del cálculo del VBP y también del FBK.

Para la realización de los balances se tienen cinco libros, cada uno de ellos corresponde a un subsector (111 para la agricultura, 112 para la ganadería, 113 para la deforestación, 114 para la pesca y 115 para los servicios), en los que se calcula un balance por cada clase que lo constituye y que como ya vimos es el nivel más desagregado de la economía. Cada libro contiene además dos hojas con información de la producción en valores básicos proveniente del libro plantillas CYBS que se llena con los resultados de las cuentas, otra hoja para la variación del inventario, otra para el FBK y otra para los índices de valor y volumen físico, así como también otras dos hojas para guardar los resultados de la variación de existencias y el consumo privado por cada clase. Dichos balances también son calculados a valores corrientes y constantes.

En el siguiente esquema se muestra cómo está estructurado un libro de balance físico para el subsector 112:

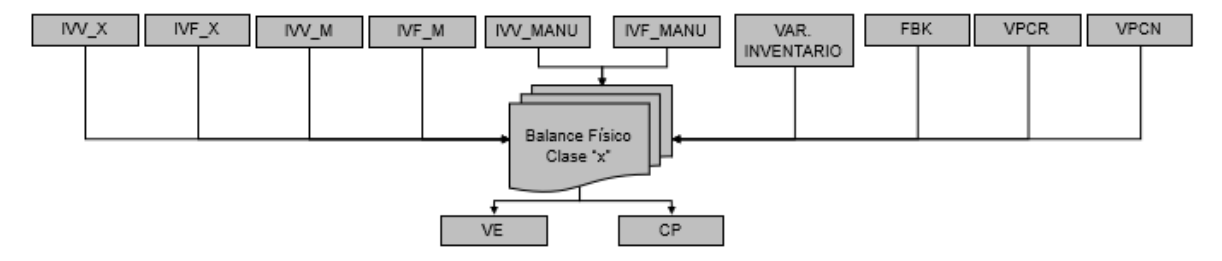

#### **Ilustración 7.- Estructura del Balance Físico de la Ganadería**

.

Fuente: Elaboración propia basado en los libros de los balances físicos elaborados por el INEGI.

La primera fila de la figura anterior representa las hojas en donde se guarda la información que se obtiene de las cuentas de la producción como la Variación del Inventario, la Formación Bruta de Capital y los índices de valor y de volumen físico (VAR. Inventario, FBK, IVV\_MANU e IVF\_MANU respectivamente) que se calculan en el VBP, los índices de volumen físico y de valor de las exportaciones y las importaciones provienen de la subdirección de Integración de Bienes y Servicios y los valores de las hojas CVPR y VPCN provienen de las platillas CYBS que también son un resultado de las cuentas de la producción.

Cabe resaltar que la información que se encuentra en los libros IVV\_MANU e IVF\_MANU es enviada por distintas áreas dependiendo del sector en el que se trabajen por lo que en el área únicamente son responsables del cálculo del sector 11.

Una vez que se guarda toda la información necesaria se calcula lo siguiente:

#### 1. **Oferta Total**:

#### $OT = Product$  cón Doméstica + Importaciones

Donde:

- La **producción doméstica** es un dato directo que se obtiene del cálculo de las cuentas de producción.
- **Importaciones**:
	- ✓ Los **valores corrientes** se obtienen de hacer una extrapolación del valor de las exportaciones del año base con un índice de valor de la importación de bienes.
	- ✓ Para los **valores constantes** también se hace una extrapolación de los índices de volumen físico por el valor de las importaciones en el año base por el valor de las importaciones de bienes.

En el INEGI se entiende por extrapolación la siguiente operación:

V 
$$
IVV_t = \frac{Vcorr_t}{Vcorr} * 100
$$
 con  $t = 1993, ..., 2018$ 

Donde  $\overline{Vcorr}$  es el valor del año que se toma como base

$$
V = V = \frac{V \text{cons}}{\overline{V \text{cons}}}
$$
 × 100 con *t* = 1993, ..., 2018  
Donde  $\overline{V \text{cons}}$  es el valor del año que se toma como base

2. **Utilización Total:** Tanto para valores corrientes como para valores constantes, este dato se obtiene de sumar la **Demanda Intermedia** más la **Demanda Final**.

3. La **Demanda Intermedia** es la suma de todos aquellos conceptos para los cuales se utiliza el producto en cuestión como insumo (consumo intermedio). Para obtener los componentes de la demanda intermedia se hace una extrapolación para años posteriores al año base y una retropolación para años anteriores al año base, tanto para valores corrientes como para valores constantes:

- ✓ **Retropolación:** Se multiplica el valor del año base por el índice de valor o de volumen físico según sea el caso de un año t anterior al año base que nos interese calcular y se divide entre 100.
- ✓ **Extrapolación:** Se multiplica el valor del año base por el índice de valor o de volumen físico según sea el caso de un año t posterior al año base que nos interese calcular y se divide entre 100.

4. La **Demanda Final** es la suma de todo aquello que es destinado al consumo privado, de gobierno, la formación bruta de capital fijo, variación de existencias y exportaciones.

5. **Consumo Privado:** Para valores corrientes y constantes, este se obtiene al aplicar la siguiente fórmula:

#### Consumo Privado

- $= 0$ ferta Total (Demanda Intermedia
- + Consumo de Gobierno
- + Formación Bruta de Capital Fijo
- + Variación de Existencias
- $+ Exportaciones F. O. B$
- + Discrepancia Estadística)

6. **Consumo de Gobierno:** No hay ningún cálculo por el lado del sector primario.

7. **Formación Bruta de Capital Fijo:** Tanto para valores corrientes como para valores constantes, este dato proviene de la hoja **FBK** que también son valores calculados por la Jefatura de Departamento.

8. **Variación de Existencias:** Este dato se puede obtener de tres formas distintas, tanto para valores corrientes como para valores constantes:

- ✓ **Dato directo:** Proviene de la hoja VAR.INVENTARIO en el caso de la agricultura para algunas clases.
- ✓ **Por diferencia:** Cuando se calcula de esta manera se restan los siguientes componentes

 $VE = 0$ ferta Total – (Demanda Intermedia + Consumo de Gobierno + Formación Bruta de Capital Fijo

- $+$  *Exportaciones F.O.B*)
- ✓ **Por extrapolación**: Cuando se hace por extrapolación se multiplica la variación de existencias del año base por la producción doméstica del año que se quiere estudiar, sobre la producción doméstica del año base.

9. Las **exportaciones F.O,B.** se obtienen de la extrapolación del IVV\_X (Índice de Valor de las Exportaciones) al año base para los valores corrientes, para los valores constantes, se obtiene de la extrapolación del IVF\_X (Índice de Volumen Físico de las Exportaciones) al año base.
Por último, cuando se concluyen los cálculos por clase, en las hojas de nombre Variación de Existencias (VE) y Consumo Privado (CP) se integra la información de todas las clases. Una vez terminado el balance, en el documento con nombre "Integración\_CP\_VE" se integra toda la información de las hojas CP y VE respectivamente con las cantidades obtenidas sin formulas.

### **7 DESARROLLO DE LOS RESULTADOS Y CONCLUSIONES DEL PROYECTO**

Como ya se mencionó anteriormente en el planteamiento del problema y con respecto a lo descrito anteriormente, son algunos libros los que deben ser actualizados y el tamaño de información que se maneja es muy grande, al menos en los libros donde son calculadas las cuentas por cada especie y en los libros en los que se realizan los balances físicos. Lo ideal habría sido migrar la información a otro programa o manejador de datos, sin embargo, se buscaba que las personas que laboran en el departamento y también nuevas personas que se incorporen al área puedan usar el sistema desarrollado, tomando como base las herramientas actuales y que son de uso cotidiano y de fácil entendimiento.

Cabe mencionar que el proyecto realizado, mismo que será descrito a continuación, abarca solamente seis cálculos considerando las dos versiones que se realizan en el año, comenzando por 2018-1 y terminando en el 2020\_2, esto es debido a que en 2018 se debe realizar el correspondiente cambio de año base, pero en este año solamente se hace la planeación para llevarlo a cabo en el año 2021 y es probable que con este cambio la metodología utilizada para la obtención de los cálculos que se mencionen sea actualizada.

### **7.1 CUENTAS DE PRODUCCIÓN**

Como parte de la solución inicial se decidió hacer una reestructuración de la información de la siguiente manera:

**Ilustración 8.- Esquema de Estructuración de la Información**

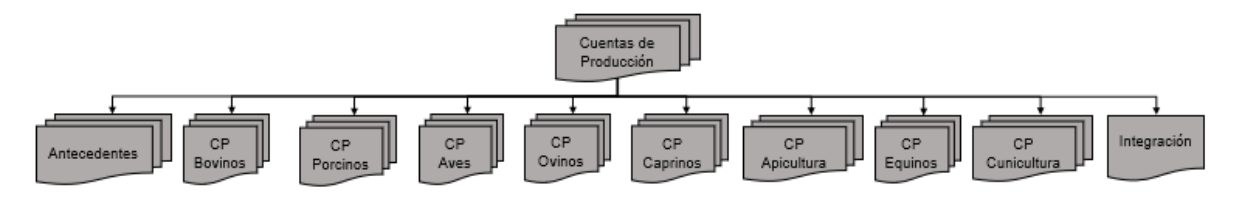

Fuente: Elaboración propia basado en los libros de Cuentas de Producción elaborados por el INEGI.

Con la finalidad de no tener libros tan pesados, en una carpeta llamada Cuentas de Producción introdujimos otras subcarpetas cada una de ellas destinadas exclusivamente a una especie, otra llamada antecedentes que contiene toda la información requerida para hacer las actualizaciones correspondientes clasificadas por año, y un libro de integración en el que se juntan los resultados de todas las especies, es decir, se hizo una propuesta para la reestructuración y ordenamiento de la información.

Dentro de cada carpeta podemos encontrar separados también por carpetas variables como el CI, el VBP, la CP, KLEMS y FBK; cada una de ellas con dos libros, uno destinado al cálculo de los valores corrientes y otro para los constantes. Además, en esta carpeta también se encuentran los libros que representan las entradas (BD y C.BIO) y las salidas (Corto Plazo y CP Form).

Aunado a lo anterior y como se ha mencionado en secciones anteriores, como parte de la solución al tiempo que le toma al jefe de departamento realizar estas actividades, se elaboró un sistema por medio de macros en Visual Basic for Applications de Excel para el año 2018 y para dos años más, en sus dos versiones que incluyen las actualizaciones de los libros donde se almacena la información que se descarga, las cuentas de producción y la integración considerando también los valores corrientes y constantes. El funcionamiento de este sistema se verá un poco más a detalle en el manual del anexo 3 y 4.

### **7.2 BALANCES FÍSICOS**

Al igual que en las Cuentas de Producción, los libros que se tienen de los Balances Físicos son muy pesados pues en un solo libro son calculadas todas las clases que componen a cada subsector, los libros más pesados que se tienen son los del subsector 111 y 112 principalmente, pues son los que tienen más clases, ocasionando con esto que incluso al intentar abrirlos o al realizar alguna operación estos dejen de responder ocasionando con ello que este proceso se vuelva muy tardado y tedioso.

A continuación, se muestra un esquema con la reestructuración de la información para el proceso de cálculo de los Balances Físicos junto con una descripción de este.

### **Ilustración 9.- Reestructuración de la Información de los Balances Físicos**

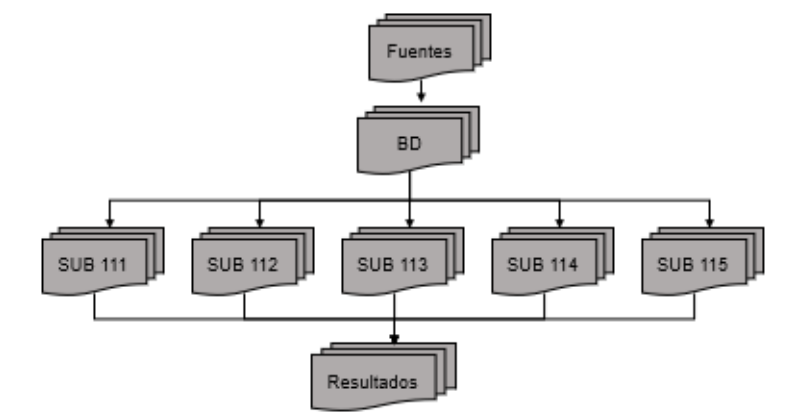

Fuente: Elaboración Propia basado en los Balances Físicos elaborados por el INEGI.

En la carpeta "Fuentes" que se puede apreciar en el esquema anterior se almacenan todos los libros con información proveniente de otras áreas, para posteriormente clasificar los datos que se necesitan en la carpeta BD que, a su vez, contiene subcarpetas en donde se guardan los libros que se requieren para cada subsector, las cuales contienen dos libros; uno destinado al cálculo de los valores corrientes y otro para los constantes. En dichos archivos se encontrarán únicamente las clases que componen al subsector.

Ya que hemos visto que el objetivo de estos balances es obtener el cálculo de las variaciones de existencias y el consumo privado, se tendrán en la carpeta "Resultados" dos libros destinados a guardar dichos datos, mismos que son el resultado final de este proceso.

### **<sup>8</sup> <sup>I</sup>MPACTO A FAVOR DE LOS USUARIOS**

Con los resultados obtenidos, podemos destacar que dicho sistema reduce considerablemente el tiempo que toma realizar las actualizaciones correspondientes, en actividades que podían tomar días enteros para llegar a los resultados deseados, ahora tomaría solo unas horas, dando paso con esto a la detección oportuna de algún posible dato erróneo o que no tenga coherencia con la serie histórica que se tiene, además de un mejor y más detallado análisis de la información.

Hablar del tiempo en estos casos resulta importante ya que detrás esto hay toda un planeación y fechas compromiso de entrega, y cuando en algunas ocasiones la actualización de la información proveniente de las páginas de internet que mencionamos anteriormente se retrasa, esto provoca que el área responsable de realizar estos cálculos tenga menos tiempo de hacerlo, poco tiempo para el análisis y que exista una mayor probabilidad de equivocaciones en el procesamiento de la información.

Entregar un manual junto con el programa realizado resulta benéfico y útil tanto para los que ya trabajan en el área como para otras personas que entren a trabajar en este departamento, pues este les ayudará a tener una idea un poco más detallada de lo que se debe hacer y cuáles son los pasos a seguir, además de que con ello también sería posible detectar otras posibles áreas de oportunidad.

### **9 BENEFICIOS DE FORMACIÓN PROFESIONAL DE LA INTERVENCIÓN**

Realizar una participación en un instituto tan importante como lo es el INEGI no sólo me dio la oportunidad de aplicar los conocimientos adquiridos durante la carrera, sino también de adquirir muchos nuevos en otras áreas de conocimiento, al poder relacionarnos con personas de otras carreras y con otras formaciones, así como tener un primer acercamiento al campo laboral y el ambiente que se vive en él.

Aunado a lo anterior, el poder realizar una intervención en el INEGI me permitió vivir de cerca tanto los procesos que se llevan a cabo para obtener las cuentas y los balances físicos, como los administrativos que se llevan a cabo día con día en el área.

### **10 CONCLUSIONES**

Para culminar este trabajo, con base en las actividades realizadas y la experiencia adquirida de las mismas se puede concluir lo siguiente.

Las Cuentas de la Producción del subsector 112 y los Balances Físicos del sector 11 son de gran importancia pues ambos nos dan una visión del comportamiento de la economía del país; al conocer cómo se genera, se distribuye y se utiliza el ingreso de este contribuyendo con esto al cálculo del PIB, el cual nos muestra el grado de riqueza y el crecimiento económico que se tiene.

Por otra parte, un departamento como lo es el de las Actividades Agrícolas, Caza y Captura debe contar con personal que tenga conocimientos principalmente en economía, pues son los factores de la macroeconomía los que se contabilizan en las Cuentas Nacionales. Sin embargo, aprendí que para solucionar las problemáticas que se presentan no solo son necesarios estos temas, sino que además debemos ayudarnos de otras áreas de conocimiento y de otras carreras también por lo que el trabajo en equipo es fundamental.

Con todas las actividades que se deben ejecutar para obtener los resultados antes mencionados, la importancia del trabajo realizado recae en la disminución del tiempo que tomaba desempeñar el proceso de obtención de estos cálculos, y con ello darle paso a un análisis más detallado de la información que se maneja y que se está obteniendo de tal forma que estos tengan sentido económico y también coherencia con la realidad.

Retomando lo anterior, es necesario mencionar que para la resolución de la problemática se utilizaron las herramientas que se usan de manera cotidiana en el área, y a pesar de que existen otras con las que en un futuro será necesario trabajar, pues el tamaño de la información que se vaya teniendo así lo va a demandar, se buscó que fuera un instrumento conocido por el personal y también fácil de manejar.

El sistema informático elaborado abarca solamente seis cálculos considerando dos versiones que se realizan por año, ya que en este año se debe realizar un nuevo cambio de año base, pero no será hasta el año 2021 cuando este sea llevado a cabo y con ello es probable que se actualicen o cambien las metodologías de cálculo.

Cabe la posibilidad de que con el producto obtenido se encuentren nuevas áreas de oportunidad, pero esto último sólo podrá significar que se busca una mejora continua en los procesos de obtención de los cálculos de las cuentas de producción del subsector 112 y los balances físicos del sector 11, que ayudan a mantener informada a la población del país en el que vivimos, y que contribuyen a la toma de decisiones.

Colaborar en el proceso de la obtención de las cuentas de producción y los balances físicos me bridó la oportunidad de obtener un panorama más amplio del mundo laboral al permitirme emplear los conocimientos adquiridos durante la carrera, así como también adquirir muchos otros nuevos que no pueden ser adquiridos tan fácilmente dentro de un salón de clases.

### **11 MATERIALES DE APOYO**

### **FUENTES DE INFORMACIÓN:**

*INEGI. (1985). El ABC de las Cuentas Nacionales. México.*

- *INEGI. (2003). Historia del Sistema de Cuentas Nacionales de México (1928- 2000). Obtenido de mexico\_wsd\_historiascnm.pdf*
- *INEGI. (2008). Sistema de Cuentas Nacionales 2008. México.*
- *INEGI. (2013). Sistema de Cuentas Nacionales de México 2013 SNIEG. México.*
- *INEGI. (Octubre de 2014). Curso Matriz de Insumo-Producto.*
- *INEGI. (2017). Manual de Organización Específico. Obtenido de http://sc.inegi.org.mx/repositorioNormateca/MO\_31Mzo17.pdf*
- *INEGI. (2018). Sistema de Cuentas Nacionales de México: Fuentes y Metodologías: Año Base 2013. Aguascalientes.*
- *INEGI. (s.f.). INEGI investigación. Obtenido de https://www.inegi.org.mx/programas/ena/2017/*

*LSNIEG. (2018). Ley del Sistema Nacional de Información Estadística y Geográfica.* 

*SEMARNAT. (15 de Abril de 2019). Consulta Temática. Obtenido de http://dgeiawf.semarnat.gob.mx:8080/ibi\_apps/WFServlet?IBIF\_ex=D2\_R\_ CAMBIENT01\_002&IBIC\_user=dgeia\_mce&IBIC\_pass=dgeia\_mce*

### **SOFTWARE:**

*Microsoft Excel*

*VBA de Excel*

### **ASESORES:**

*Act. Alejandro Venegas del Ángel*

*Lic. Edgar Arturo Durán Loera*

### **12 ANEXO 1**

### **12.1 CAMBIO DE AÑO BASE (CAB)**

El Sistema de Cuentas Nacionales de México (SCNM), presenta con frecuencia cambios en su metodología, cobertura y detalle, por lo que cada cierto tiempo realiza la actualización del año base.

Los cambios de año base se realizan cada cinco años, teniendo en cuenta los siguientes puntos:

- 1. Debe ser un año reciente
- 2. Debe existir normalidad en las condiciones de mercado
- 3. Crecimiento económico
- 4. Debe contar con información abundante
- 5. Uniformidad en las variaciones de precios

Este proceso significa un cambio en la referencia con la cual se mide el crecimiento de los indicadores económicos de un país descontando el efecto de la inflación (precios constantes) con el objetivo de reflejar de mejor manera la realidad económica y sus cambios estructurales a través del tiempo.

Cabe resaltar que con base en la información recabada de censos, encuestas y registros administrativos se construyen las cuentas posteriores al año base extrapolando o retropolando para años anteriores, por medio de índices de evolución elaborados correctamente.

### **12.1.1 Cambio de Año Base 2013 del Sistema de Cuentas Nacionales de México.**

La actualización del CAB 2013 está estrechamente relacionado con las recomendaciones de los estándares internacionales como las que derivan del SCN 2008. Uno de los puntos importantes que fueron tomados en cuenta para realizar esta renovación, fue la incorporación de la renta del uso de las frecuencias de radio, que se deriva de la reciente reforma de telecomunicaciones, o la inclusión de las aperturas en el activo tierra y la homologación de la dimensión de la madurez residual de las transacciones de títulos de deuda. (INEGI, 2017).

Entre las mejoras que fueron realizadas, destacan las siguientes:

- 1. Implementación de la medición sector agropecuario considerando el año calendario en sustitución del año agrícola.
- 2. La reasignación de la participación de los Servicios de Intermediación Financiera Medidos Indirectamente (SIFMI).
- 3. Incremento en la cobertura de las clases SCIAN correspondientes a la economía informal; de 250 a 300 clases identificadas en el cambio de año base.
- 4. Mejora en el cálculo de la variación de existencias a partir de la distribución del valor entre los productos y las materias primas.

Por otra parte, con este nuevo año base se puede destacar principalmente que hubo un crecimiento de 1.2% en la economía medida por medio del PIB respecto de 2008, que fue el año base anterior; y que además se generaron 60 millones de datos nuevos que reflejan la realidad económica del país con mayor detalle, lo cual provocó que ahora se cuente con una nueva matriz de Insumo-Producto que pasa de 814 a 822 actividades, lo cual a su vez permite que INEGI publique productos adicionales a los que publica tradicionalmente a partir del SCNM.

Según el presidente del instituto, Julio Santaella; México cuenta con el Sistema de Cuentas Nacionales con el año base más actualizado en todos los países de América.

### **13 ANEXO 2**

### **13.1 TERMINOLOGÍA**

**1. Consumo Intermedio:** Es el valor de los bienes y servicios utilizados como insumos en un proceso de producción. Este se registra en el momento en que los bienes y servicios entran en el proceso de producción y se valoran a precio comprador vigente en ese momento. El consumo intermedio se define de la siguiente manera:

$$
CI = CMS-VEMS
$$

Donde:

 $CI = Consumo$  intermedio

 $CMS = Compras$  de Materiales y Suministros

 $VEMS = 45$ ariación de Existencias de Materiales y Suministros Además, podemos ver a la variación de existencias como sigue:

$$
VEMS = EMS - SMS - POMS
$$

Donde:

 $EMS =$  Variación de Existencias de Materiales y Suministros

 $SMS =$  Salidas de existencias de Materiales y Suministros

 $POMS =$  Pérdidas Ordinarias de Materiales y Suministros

- **2. Formación Bruta de Capital**: Este concepto comprende dos aspectos importantes
	- ✓ **Existencias**: Inventarios de materiales y suministros, productos y bienes acabados en poder de las industrias y los productores.
	- ✓ **Formación bruta de Capital Fijo**: incremento de los activos fijos durante un periodo de tiempo determinado.
- **3. Insumo**: Productos adquiridos por unidades económicas que con el trabajo humano y las maquinas se transforman en otro artículo de mayor valor.
- **4. KLEMS**: En 1957, Robert Solow propuso en su trabajo una manera de medir el cambio en el producto que no está explicado por el incremento

en los factores de producción mediante la estimación de un residual, que es utilizado para representar el término productividad de los factores que conocemos actualmente.

Posteriormente se incorporaron nuevos métodos para medir ese residual incorporando otros factores (Energía, Servicios y Materiales) estos desarrollos se concentran en lo que se conoce como la contabilidad del crecimiento, en la que mediante la construcción de índices se puede estimar el residual y las contribuciones al crecimiento de los factores que intervienen en la producción.

**5. Matriz Insumo Producto:** La matriz de Insumo-Producto es considerada como una extensión de las cuentas de producción, consumo y formación de capital de la economía, en la que se detalla la parte de la demanda intermedia (consumo intermedio), para ver de manera explícita las relaciones de abastecimiento y uso de los bienes y servicios que se den en las actividades económicas que participan en la producción intermedia. Esta matriz también muestra la producción destinada al abastecimiento de la demanda final (consumo privado, consumo del gobierno, inversión interna o formación bruta del capital fijo, variación de existencias y exportaciones).

Por otra parte, la matriz está estructurada en forma de cuatro de doble entrada, donde los cruces de filas y columnas sirven para registrar en un solo asiento las transacciones, ya que las filas demuestran el destino de los bienes y servicios producidos por una actividad económica, y las columnas la composición de los costos de producción en base a las actividades económicas de las cuales provienen los bienes y servicios que se utilizan.

**6. Puestos de Trabajo:** Con apoyo de la Encuesta Nacional de Ocupación y Empleo (ENOE), registros administrativos del IMSS y el SAT se realiza la desagregación de los puestos dependientes y no dependientes de la razón social, a partir del número estimado de jornadas-hombre.

- **7. Remuneración de Asalariados**: Son los sueldos y salarios pagados en la ganadería a la mano de obra asalariada incluyendo a los obreros, los empleados y jornaleros que se desempeñan en forma permanente o transitoria.
- **8. Valor Agregado:** Es el saldo contable de la cuenta de producción de un establecimiento o industria que mide el valor creado por la producción y puede calcularse antes o después de restar el consumo de capital fijo, por lo que se puede definir al valor agrado de distintas formas:
	- 1. **Valor Agregado Bruto**:
		- a. Valor Agregado Bruto a precios básicos: producción valorada a precios básicos menos el consumo intermedio valorado a precios de comprador.
		- b. Valor Agregado Bruto a precios productor: Producción valorada a precios productor menos el consumo intermedio valorado a precio comprador.
	- 2. **Valor Agregado Neto**: Valor de la producción menos los valores del consumo intermedio y del consumo de capital fijo. Cabe resaltar que el Valor Agregado Bruto es un saldo contable, por lo que se define en el contexto de una cuenta de producción.

# DIAGRAMAS DE PROCESO DE LAS CUENTAS DE PRODUCCIÓN DEL SUBSECTOR 112 Y LOS BALANCES FÍSICOS DEL SECTOR 11.

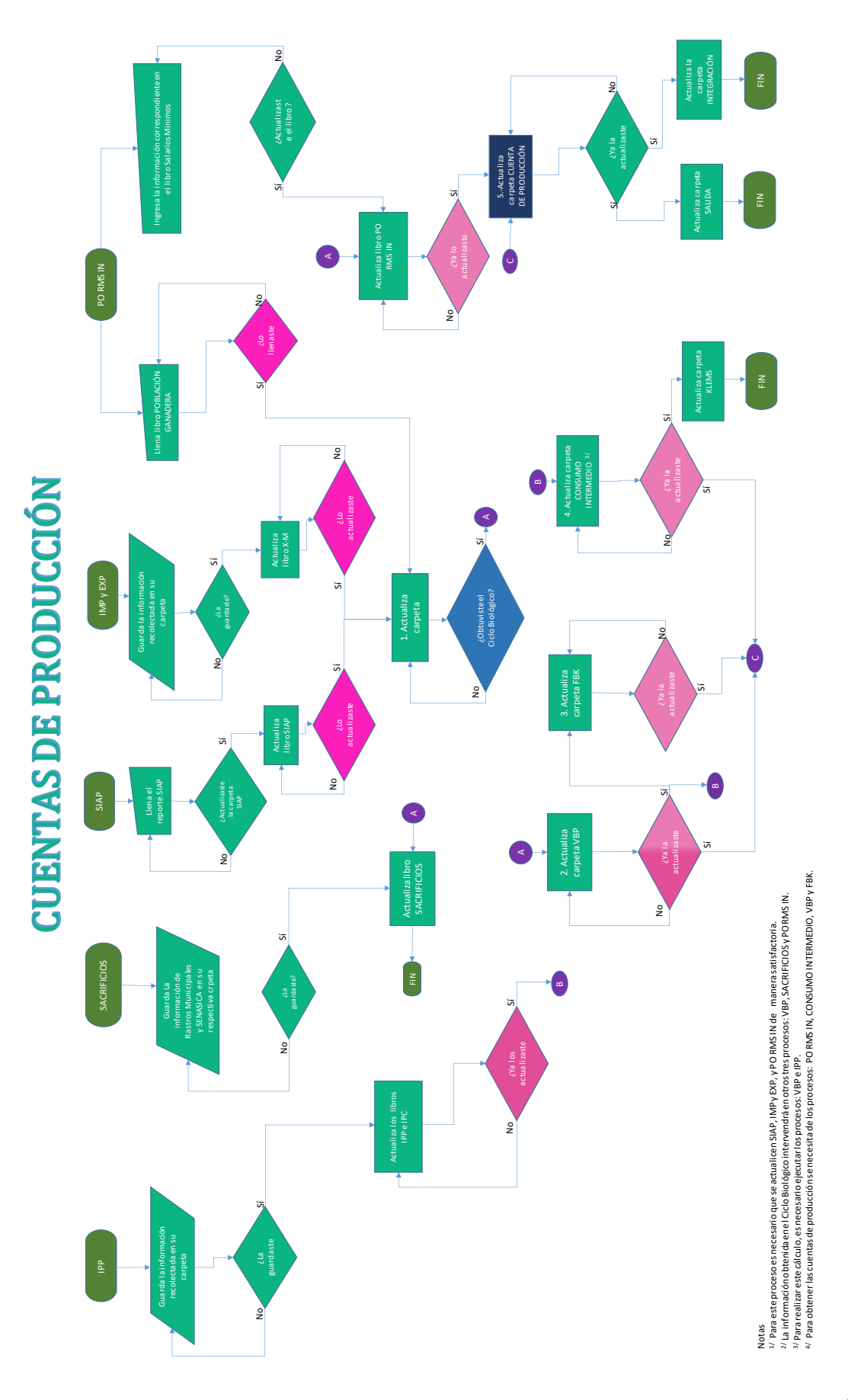

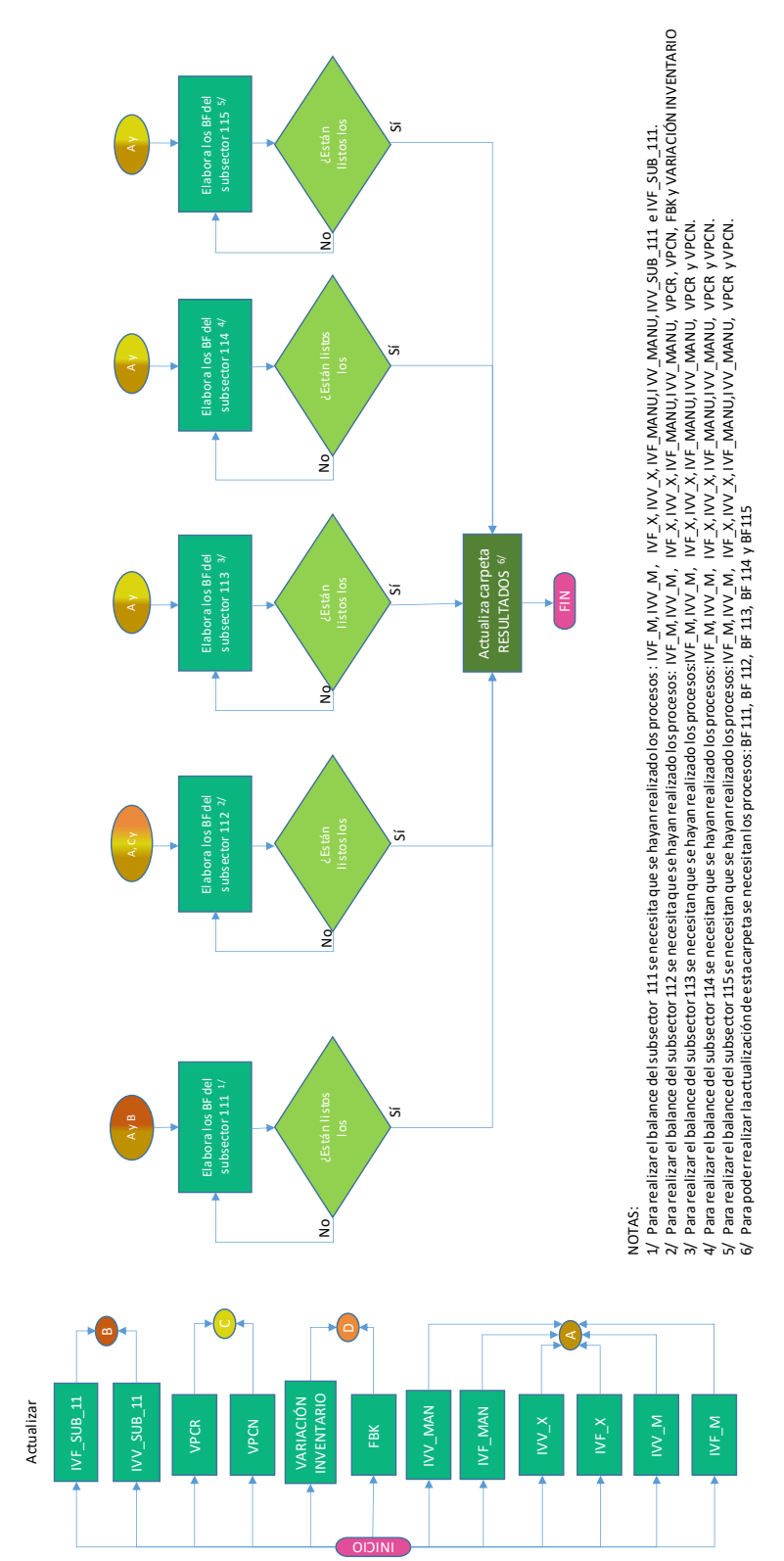

# **BALANCES FÍSICOS**

## MANUAL PARA EL USO DEL SISTEMA DE GESTIÓN DE LA INFORMACIÓN DE LAS CUENTAS DE PRODUCCIÓN DEL SUBSECTOR 112 Y LOS BALANCES FÍSICOS DEL SECTOR 11.

### **ÍNDICE**

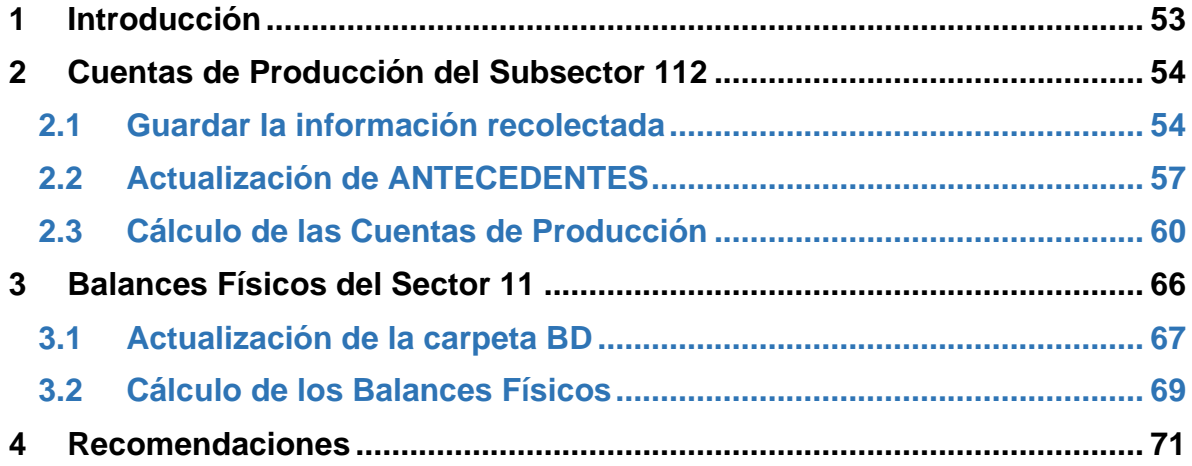

### <span id="page-53-0"></span>**1 INTRODUCCIÓN**

El presente manual que a continuación se presenta va especialmente dirigido a las personas encargadas de la elaboración de las Cuentas de Producción del Subsector 112 y los Balances Físicos del sector 11, en el departamento de actividades primarias; con el objetivo de ayudar a entender cómo funciona el sistema, así como dar algunas recomendaciones para evitar que surjan posibles errores, o bien, darle una posible solución.

Dicho programa elaborado tanto para los Balances Físicos, como para las cuentas de la producción abarca el cálculo de las dos versiones que se realizan para el año 2018 así como también cuatro cálculos más que corresponden a los años 2019 y 2020, con sus versiones correspondientes.

La intención de incorporarlo como anexo al presente trabajo, en primera fue para mostrar evidencia del desarrollo y optimización del proceso, manejo de la información y solución de las problemáticas detectadas. Además de que este documento fue entregado al INEGI con el objetivo de que sirva de apoyo y sustento para el uso del sistema desarrollado; así como para futuros elementos que se incorporen al área y tengan que realizar dichas actividades.

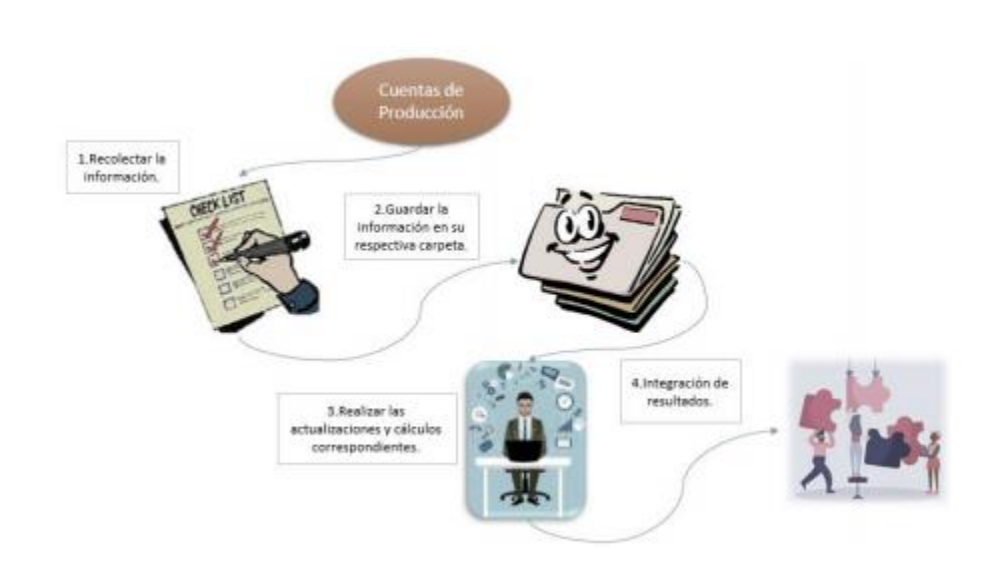

### <span id="page-54-0"></span>**2 CUENTAS DE PRODUCCIÓN DEL SUBSECTOR 112**

### <span id="page-54-1"></span>**2.1 GUARDAR LA INFORMACIÓN RECOLECTADA**

Lo primero que debe hacerse para guardar la información descargada o proveniente de otras áreas es dirigirse a la carpeta llamada "**ANTECEDENTES**" dentro de la carpeta "**Cuentas de la Producción**". Ya estando ahí encontrará una subcarpeta llamada **BD** que es donde estará almacenada toda la información que acabamos de mencionar:

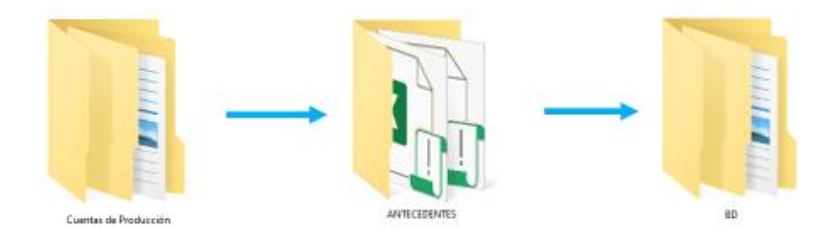

1. Dentro de la carpeta BD encontrarán una nueva subcarpeta con nombre "**SIAP (reportes)**", dentro de ella hay otras subcarpetas por cada año que se ha estudiado junto con otras dos que corresponden a dos años posteriores a 2018 (den clic en la carpeta del año que necesiten estudiar). Una vez dentro de la carpeta seleccionada encontrarán dos libros con el año y la versión; seleccionen la que van a estudiar.

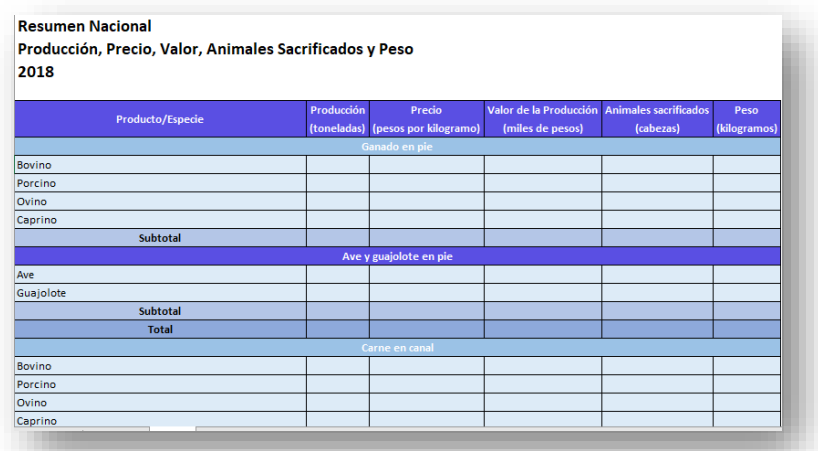

La imagen anterior corresponde al formato que encontrarán dentro del libro en el cuál deberán introducir manualmente la información que descargaron del SIAP. Cabe destacar que este libro está hecho de tal forma que no se puedan hacer modificaciones al formato ni ninguna otra operación adicional a este proceso.

*NOTA: Si intentan escribir o hacer alguna operación fuera de la tabla que se mostró anteriormente, aparecerá una ventana emergente como la siguiente:*

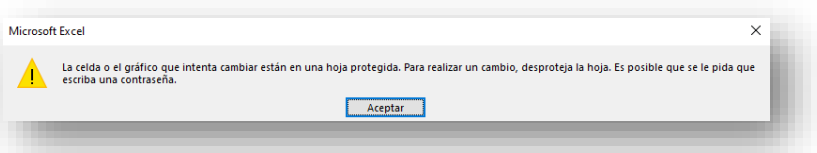

2. Para las exportaciones e importaciones, también dirijanse a la carpeta BD donde encontrarán una subcarpeta con el nombre del año que se está estudiando donde deberán guardar los libros con un nuevo nombre en mayúsculas; poniendo una X si se trata de exportaciones y una m para el caso de las importaciones.

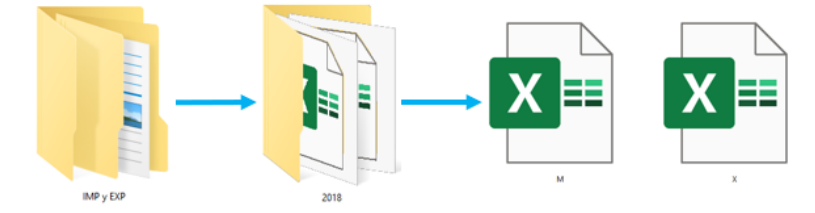

3. En el caso de los Índices Nacionales de Precios al Consumidor y Productor vayan a la carpeta con nombre INPP donde encontrarán otras carpetas (seleccionen por favor el año que desean estudiar), posteriormente guárdenla con el nombre INPC o IPP según sea el caso.

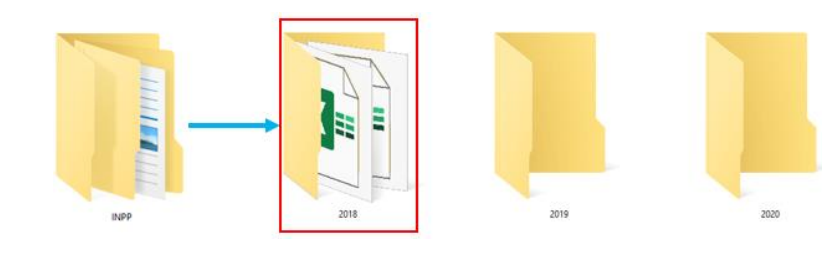

4. Una vez que se tiene descargada la información de la Población Ganadera y los Salarios Mínimos, seleccionen la carpeta con nombre **PO RMS**; en esta carpeta encontrarán dos libros como los que se muestran en la imagen siguiente, en los que deberán introducir manualmente la información correspondiente al número de animales que se tienen registrados

en el año que estén estudiando y el índice de salarios mínimos respectivamente en una tabla como la que se muestra de lado derecho.

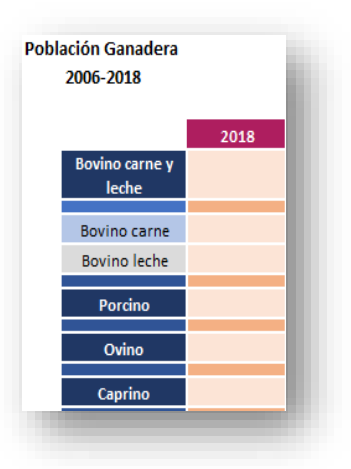

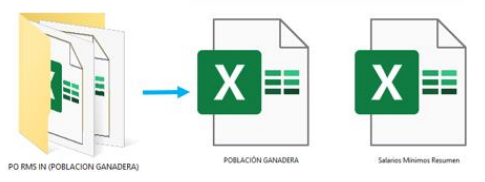

5. Cuando se tenga la información proveniente de los Rastros Municipales y SENASICA, en la carpeta **SACRIFICIOS** encontrarán otras dos carpetas con los nombres que acabamos de mencionar en las que se guardarán los libros de cada especie por su nombre en mayúsculas dentro de la carpeta con el año que se está estudiando tal como se muestra en la siguiente imagen.

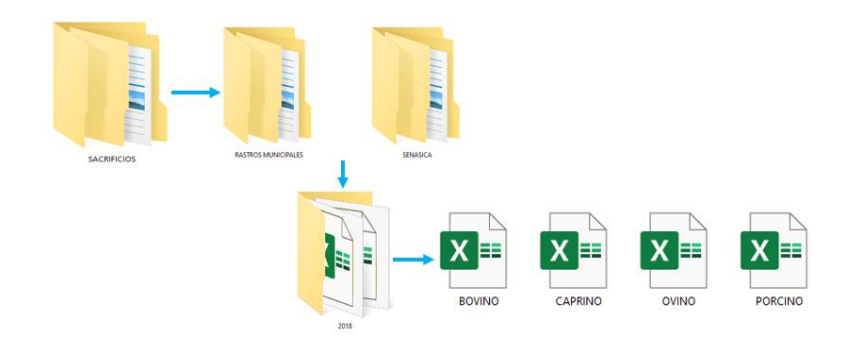

### <span id="page-57-0"></span>**2.2 ACTUALIZACIÓN DE ANTECEDENTES**

Una vez que se han concluido los pasos de la sección anterior y se han guardado los libros en la dirección que le corresponde, regresamos a la carpeta **ANTECEDENTES** donde encontraremos los siguientes libros:

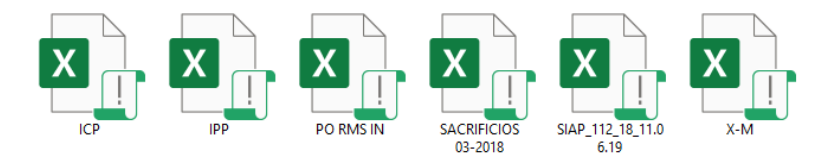

1. Comencemos por el libro del **SIAP\_112\_18\_11.06.19**; al abrirlo encontrarán una hoja con un menú tal como el que aparece en la figura que se encuentra debajo de este párrafo. Al cursor pasar el por la lista despegable donde se muestran los años disponibles, aparecerá una ventana que les indicará qué tipo de información encontrarán en el documento. Selecciona el año y la especie que quieres obtener en las listas desplegables, posteriormente da clic en aceptar.

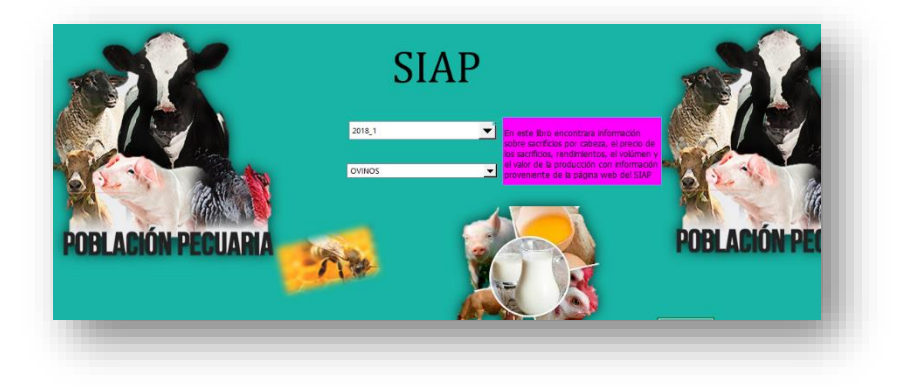

Una vez que termine de correr el programa para la especie que seleccionaste, da clic sobre la imagen del animal que aparece en cada hoja para volver al menú; ya que hayas terminado guarda el archivo y ciérralo.

En este libro se podrá encontrar principalmente información como el volumen y el valor de la producción, el número de sacrificios por cabeza, rendimientos, precios medios al productor, así como también el valor de los subproductos.

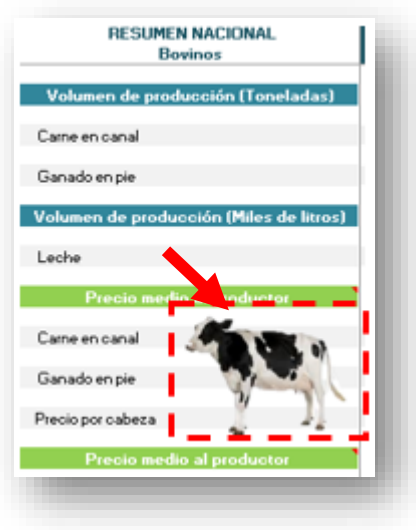

2. Para actualizar el libro **IPP** diríjanse al menú y seleccionen el año y la versión que quieren estudiar, luego den clic en aceptar. Para regresar al menú presiona la imagen que aparece arriba de la tabla donde están los índices.

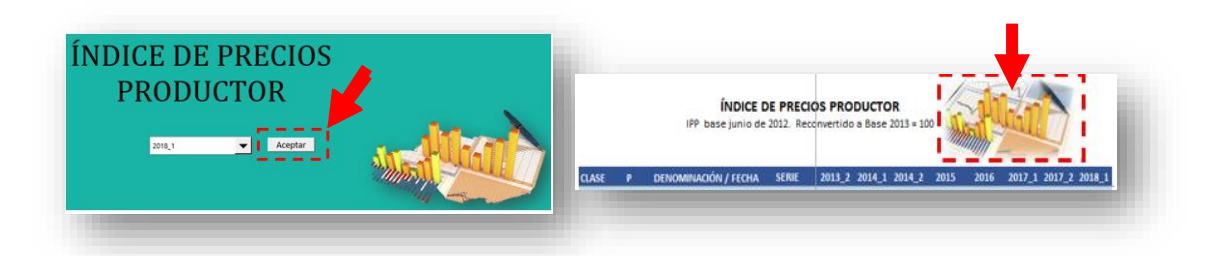

3. En el libro **X-M** se encuentran las importaciones y las exportaciones tanto en valor como en cantidad, y para actualizarlo necesitamos nuevamente ir al menú, elegir el año y la versión que desean y dar clic en aceptar después de elegir el año que vamos a actualizar. En cada hoja aparece una imagen en la que dando clic sobre ella nos regresa al menú.

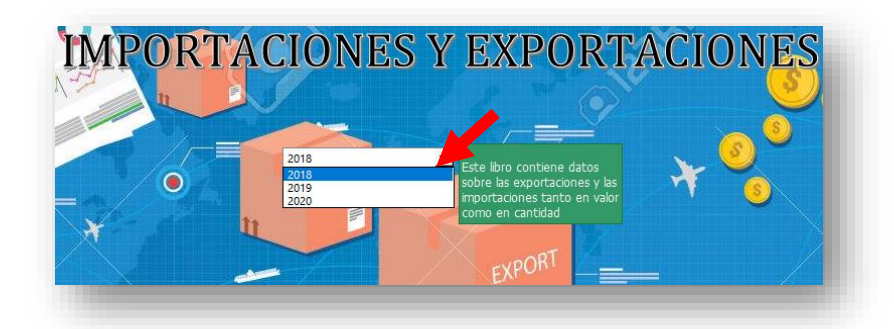

4. **PO RMS IN**: A partir del índice de salarios mínimos y el inventario de la población que se obtiene en el ciclo biológico que se explica más adelante<sup>8</sup>, es posible calcular la remuneración de asalariados y el personal ocupado. Para poder realizar este proceso es fundamental tener el ciclo biológico, una vez que se obtiene, este libro puede ser actualizado al entrar al menú y seleccionar el año y la versión que se está estudiando.

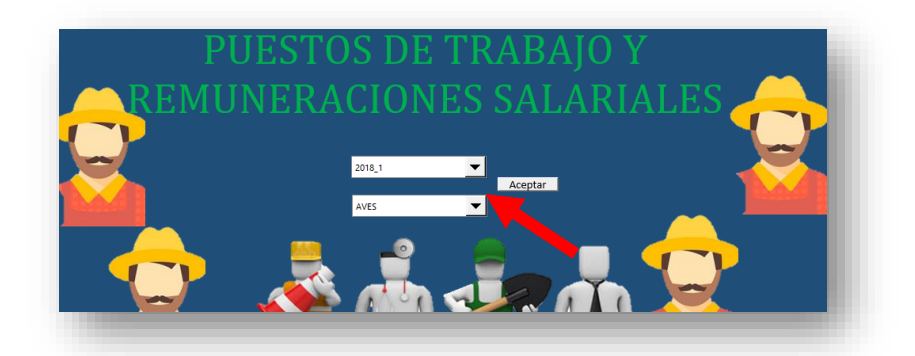

Los resultados obtenidos serán utilizados posteriormente para el cálculo de las cuentas de producción.

5. **SACRIFICIOS 03-2018**: Se tiene información de los Rastros Municipales y de SENASICA con la que se puede actualizar una parte de este archivo que contiene el número de sacrificios por cabeza, rendimientos y precios por cabeza, sin embargo, es necesario tener completo el proceso del Ciclo Biológico para poder completar este libro.

<sup>8</sup> Véase el punto uno del apartado 2.3

Ya que se tengan todos los datos requeridos para este, se puede actualizar yendo a un menú como el que aparece en la parte de abajo y seleccionando el año que se está estudiando. En este caso no hay versiones, únicamente se hace un cálculo por año. Una vez que se actualiza, se termina este proceso, es decir, este libro ya no comparte la información con otros libros.

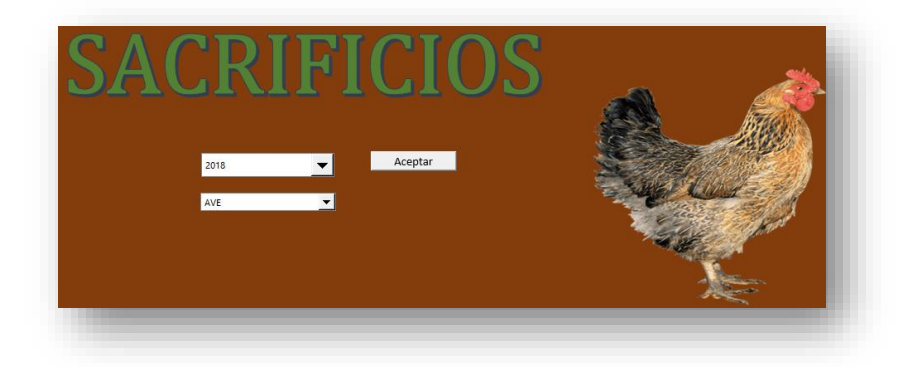

Para este proceso deben seleccionar el año y la especie que desean calcular. La imagen que se muestra en la figura anterior irá cambiando de acuerdo con la especie que se decida calcular.

### <span id="page-60-0"></span>**2.3 CÁLCULO DE LAS CUENTAS DE PRODUCCIÓN**

Una vez que se han actualizado los libros de la carpeta **LANTECEDENTES** "**ANTECEDENTES**" encontrarán una subcarpeta por cada especie en la carpeta de las cuentas de producción.

CP 1121 BOVINOS B13 CP 1122 PORCINOS B13 CP 1124-1 OVINOS B13 CP 1124-2 CAPRINOS B13 CP 1129-1 APICULTURA B13 CP 1129-2 FOUINOS B13 CP 1129-3 CUNICULTURA B13 INTEGRACIÓN  $R$ KLEMS

Al seleccionar alguna de estas carpetas se encontrará la siguiente información dentro de ella:

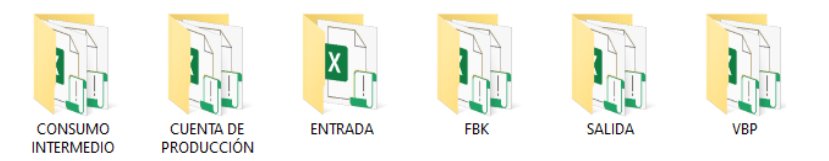

1. **ENTRADA**: Esta es la primera subcarpeta que deberá ser actualizada. En ella encontrarán un libro que contiene dos hojas; la primera llamada BD y la segunda C.BIO.

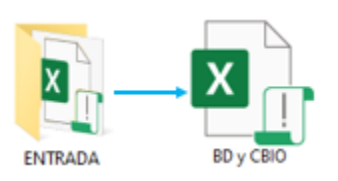

La primera hoja contiene la información de los precios de sacrificio, exportaciones, subproductos y rendimientos. En la segunda hoja podemos encontrar principalmente información del inventario por función zootécnica, el número de vacas, nacimientos y muertes (en el caso de los bovinos), importaciones, exportaciones y subproductos.

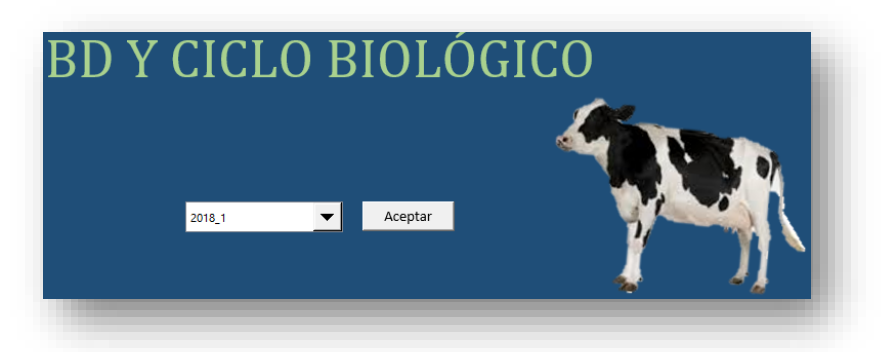

Para actualizarla únicamente debemos ir a la hoja de Menú y seleccionar el año que queremos actualizar asegurándonos de no tener otro libro abierto. Ya que se actualice arrojará una ventana que dirá

"Listo!" cuando se haya terminado el proceso. Cuando aparezca el mensaje pueden dar aceptar y revisar que se

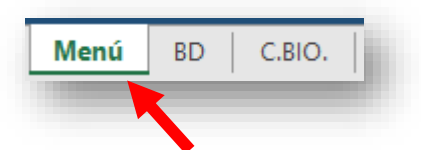

haya actualizado todo correctamente, después guarden y cierren el libro. Cabe resaltar que para poder hacer este proceso de manera exitosa es necesario haber realizado la actualización de los libros SIAP, X-M y POBLACION GANADERA, siendo mencionado este último en el apartado 2.1 de este manual.

2. **VBP**: Ya que tenemos el documento de la carpeta de ENTRADA actualizado podemos actualizar esta subcarpeta donde podrán encontrar dos archivos;

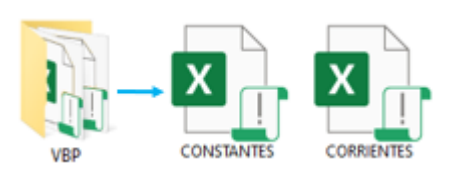

uno en el que se calcula el valor brito de la producción a valores corrientes y otro para los valores constantes tal como su nombre lo dice. No importa en qué orden decidan hacerlo; para actualizarlos entren al menú de cada libro y seleccionen el año que desean estudiar, después den clic en aceptar y esperen a que aparezca el mensaje de que ya está listo, posteriormente guárdenlo y revisen que todo esté correcto.

3. **FBK**: Ya que actualizaron la carpeta ENTRADA y VBP podemos continuar con esta carpeta donde también se encontrarán dos libros como los que se muestran en la

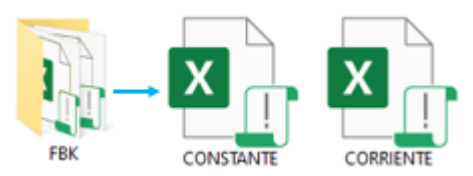

imagen de lado derecho; un libro destinado al cálculo de los valores corrientes y otro para calcular los constantes, ambos con sus variaciones porcentuales correspondientes. En este caso tampoco importa cuál de los dos libros se actualice primero, y para hacerlo basta con entrar al menú y seleccionar el año y la versión que están estudiando y que han ido actualizando también en los libros anteriores.

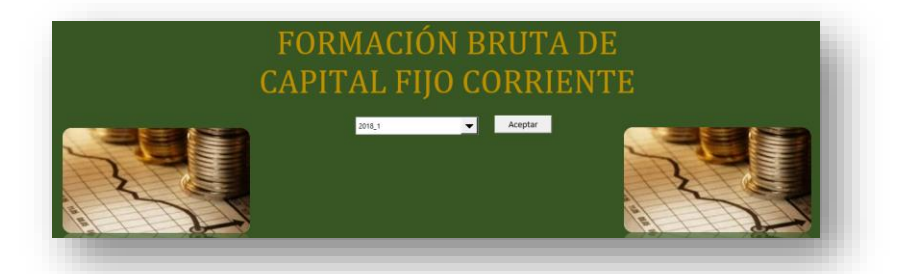

4. **CONSUMO INTERMEDIO**: En esta carpeta encontraremos también otros dos libros, unos para los valores corrientes y otro para los constantes. En cada libro se encuentran los bienes y servicios que se

consumen como insumos en un proceso de producción, por clase y por rama, cada uno en una hoja diferente. El primer libro de esta carpeta que

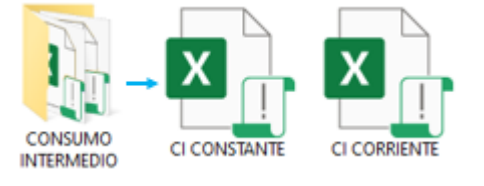

debe ser actualizado es el que corresponde al cálculo de los valores corrientes, una vez que este libro este listo, será posible actualizar el de los valores constantes; entrando al menú y seleccionando el año que se está estudiando.

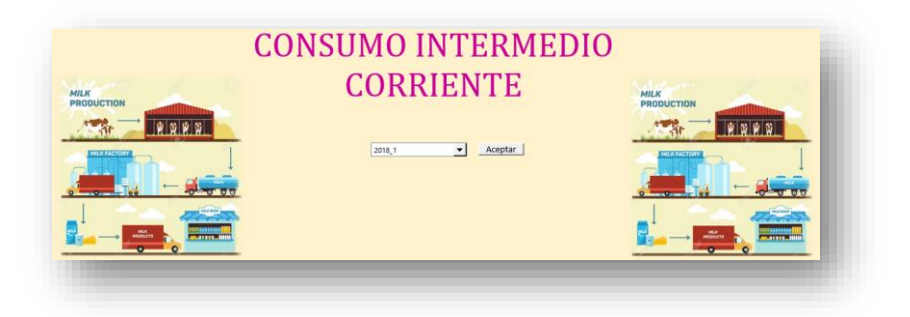

Para poder hacer la actualización de este libro se necesita tener los libros IPP, VBP y FBK, en valores corrientes y constantes.

5. **CUENTA DE PRODUCCIÓN**: Al igual que en las carpetas anteriores

aquí podemos encontrar dos libros, uno para valores corrientes y otro para valores constantes. En estos libros se juntan los resultados

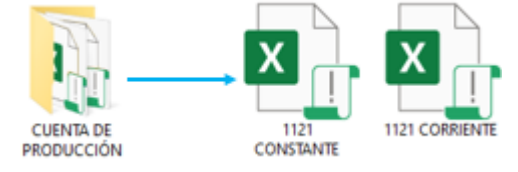

totales calculados en las carpetas VBP, FBK, CONSUMO INTERMEDIO, PO RMS, para calcular el Valor Agregado, la Producción Bruta y el Excedente Bruto de Explotación. En cada libro podrán encontrar la elaboración de estas cuentas por clase y por rama.

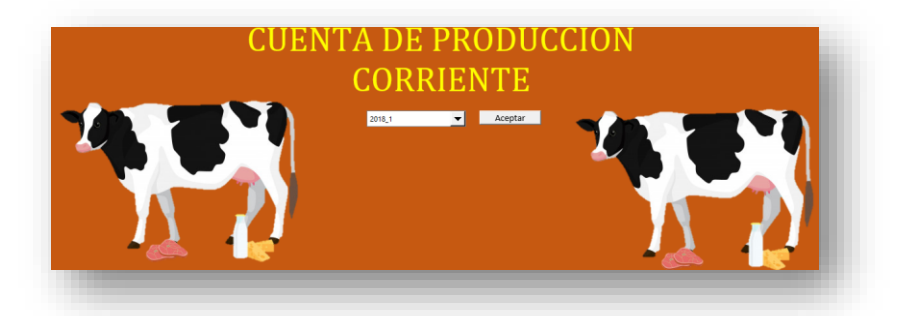

Para actualizarlo únicamente deben entrar al menú y seleccionar el año que se está estudiando, dar clic en aceptar y esperar a que esté listo el resultado para después analizarlo.

6. **KLEMS**: Los libros que se encuentran ubicados en esta carpeta contienen valores corrientes y constantes en los que se clasifican todos

los insumos del consumo intermedio en energía, materiales y servicios por cada clase y especie.

*NOTA: Esta carpeta se encuentra fuera de la carpeta de ANTECENTES.*

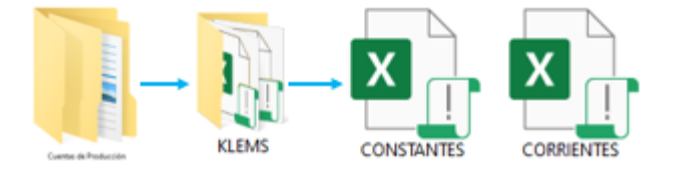

Estos libros son posibles actualizarlos conforme se vaya teniendo el CI de cada especie, de modo que basta con entrar al menú y seleccionar el año y la especie que se desea realizar.

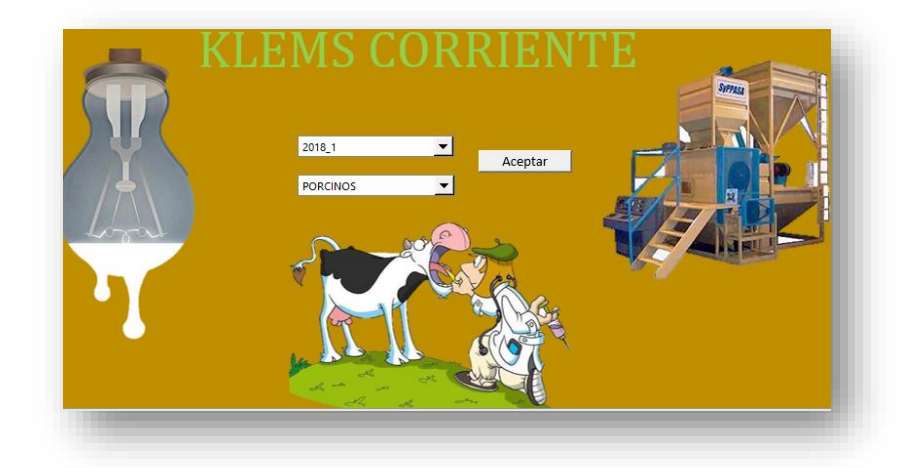

7. **SALIDA**: En esta carpeta se encuentran dos libros que muestran los

valores totales obtenidos de los sacrificios, exportaciones, subproductos, variación de inventario,

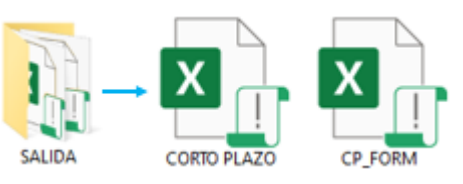

tanto en valores como en cantidades, así como una probación del valor bruto de la producción, ambos libros contienen la misma información, pero tienen formatos diferentes basándose en las áreas que lo solicitan. Para este caso, tampoco importa el orden en el que decidan realizar el proceso, únicamente deben entrar al menú del libro que deseen y seleccionar el año que se está trabajando.

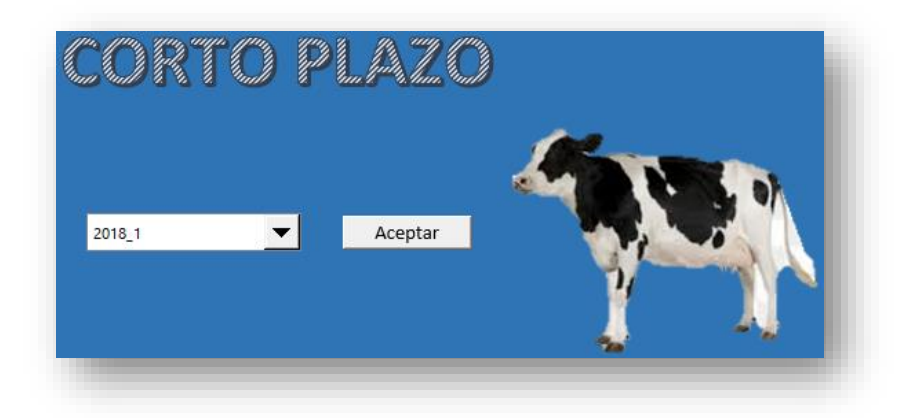

8. **INTEGRACION**: Una vez que se han determinado de actualizar todos los libros anteriores para cada especie, en la subcarpeta

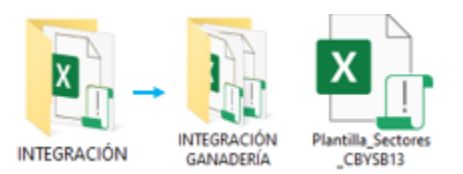

INTEGRACION\_GANADERIA se recabará toda la información de la producción bruta, el consumo intermedio, el valor agregado, la remuneración de asalariados el excedente bruto de explotación, el personal ocupado y la remuneración media anual, separando por libro los valores corrientes y los valores constantes.

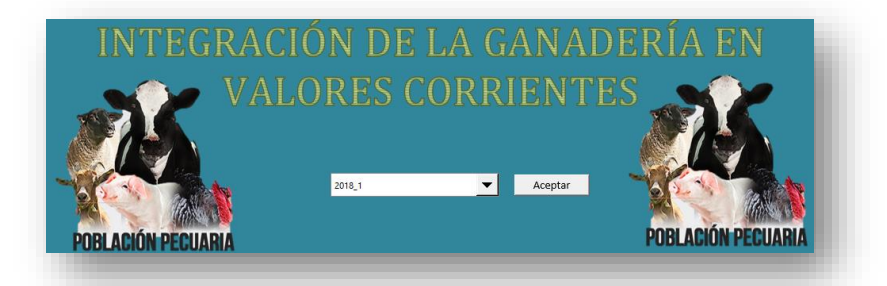

En el libro Plantilla\_Sectores\_CYBSB13 también se junta la información obtenida del consumo intermedio, el valor de la producción y el valor agregado tanto a valores corrientes como a valores constantes y por clase, de todo el sector 11.

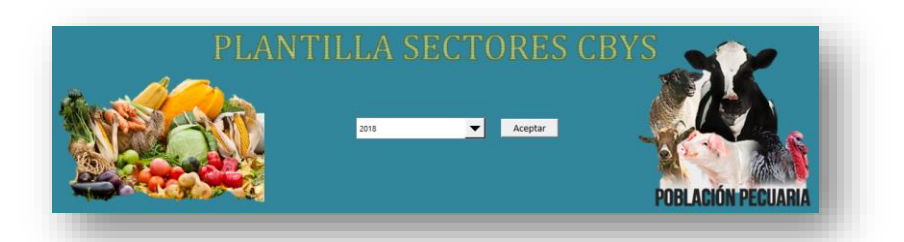

Para actualizar esta carpeta es necesario tener todos los cálculos correspondientes de cada clase y subsector, por lo que, ya que se han realizado todos los procesos previos, en el menú de inicio como el que se muestra en la imagen anterior basta con seleccionar el año y la versión que se trabajó y posteriormente dar clic en aceptar.

### <span id="page-66-0"></span>**3 BALANCES FÍSICOS DEL SECTOR 11**

En la carpeta "Balances Físicos", encontrarán las siguientes subcarpetas:

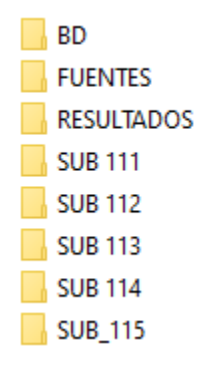

De los archivos anteriores, el primero que debe revisarse en la carpeta FUENTES, la cual contiene una subcarpeta por cada año, en esta última deberán guardarse todos los libros que se hayan recolectado con la información necesaria para realizar el cálculo de los balances.

### <span id="page-67-0"></span>**3.1 ACTUALIZACIÓN DE LA CARPETA BD**

A continuación, se muestra el contenido de la carpeta BD:

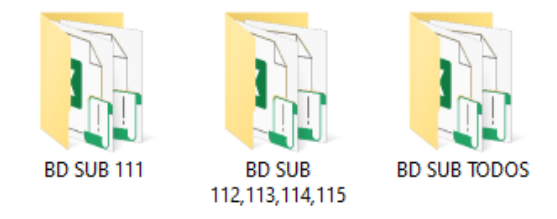

La primera subcarpeta que debe actualizarse es la que dice **BD SUB TODOS**, en esta se encuentran los siguientes libros:

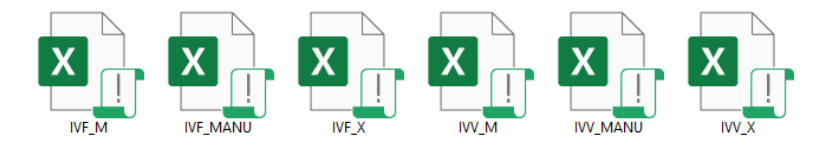

Los archivos que tienen como parte del título un "IVV" contienen los Índices de Valor, los que tienen un "IVF" contienen los Índices de Volumen Físico, siendo M las importaciones y X las exportaciones, los archivos con terminación MANU corresponden a los datos que se obtienen de las cuentas de producción.

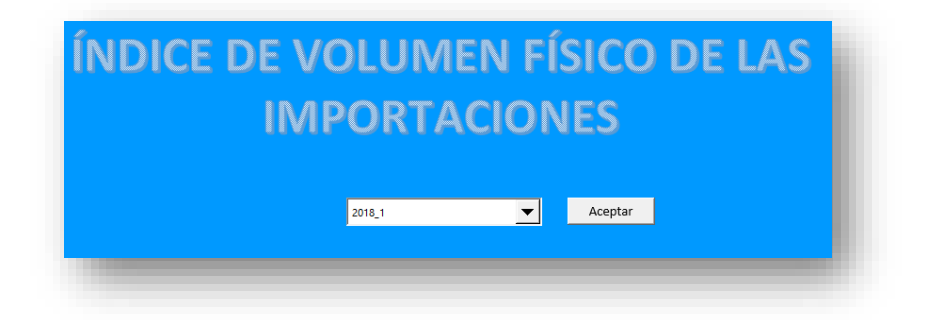

Para actualizarlos basta con entrar a un menú como el que se muestra en la imagen anterior y seleccionar el año y la versión que se va a estudiar. Posteriormente tenemos la subcarpeta **BD SUB 112, 113, 114 y 115**, en la que tenemos la siguiente información:

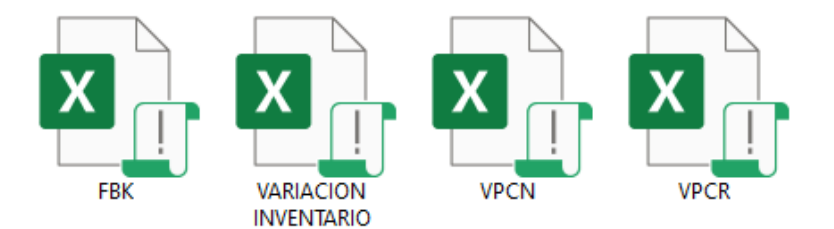

Los libros VPCN y VPCR son utilizados para realizar los cálculos de los subsectores 112,113, 114 y 115, y en estos se maneja información del valor de la producción a valores corrientes y constantes. FBK y VARIACIÓN INVENTARIO se utilizan solamente para el subsector 112. De estos últimos archivos obtenidos información de la formación bruta de capital y la variación de inventarios de cada clase que compone el subsector de la ganadería, tanto los valores corrientes como los constantes.

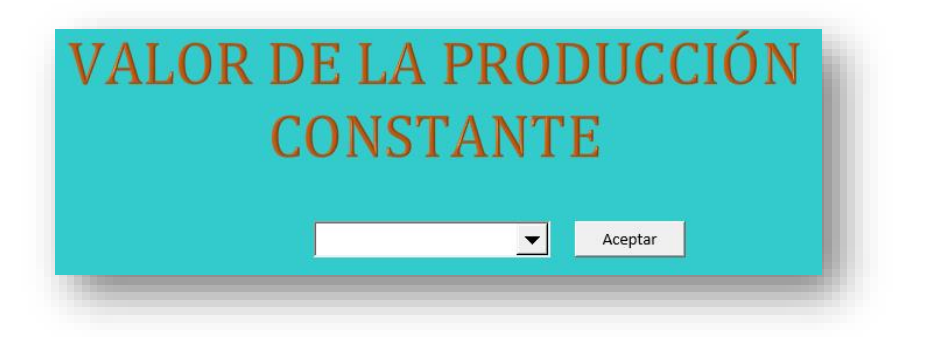

Al abrir cualquier archivo encontrarán un menú como el que se muestra en la figura anterior, de la lista desplegable, seleccione el año y la versión que se está estudiando y luego opriman el botón que dice aceptar.

Por último, se actualiza la subcarpeta **BD SUB 111**:

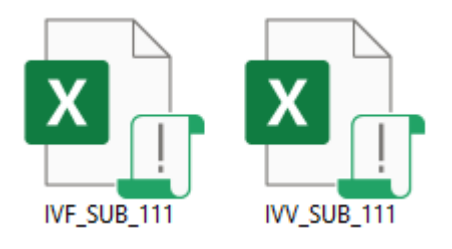

En estos archivos se podrán encontrar los índices de valor y de volumen físico por separado, calculados a partir del valor bruto de la producción de la Agricultura.

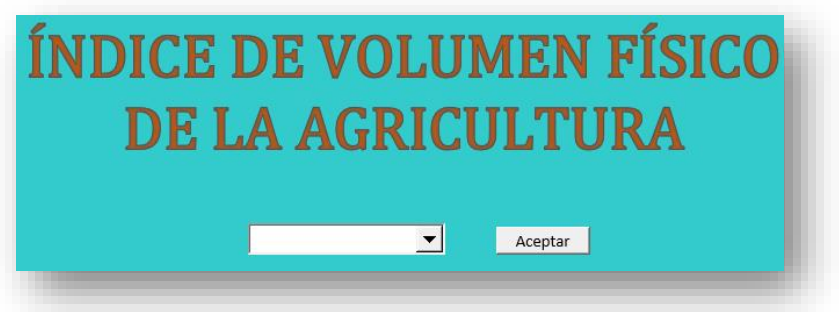

Al abrir alguno de los libros encontrarán un menú como el que se muestra en la imagen anterior. Para poder llevar a cabo este proceso, es necesario que al entrar al menú se seleccione el año y la versión deseada, y posteriormente dar clic en aceptar.

### <span id="page-69-0"></span>**3.2 CÁLCULO DE LOS BALANCES FÍSICOS**

Ya que se ha llevado a cabo el proceso anterior, es posible calcular los balances físicos para cada subsector del sector 11. Como se muestra en la siguiente imagen, hay una carpeta para cada subsector que contiene dos libros en los que únicamente se hace el cálculo de los balances por clase; uno es para los valores corrientes y otro está destinado al cálculo de los constantes.

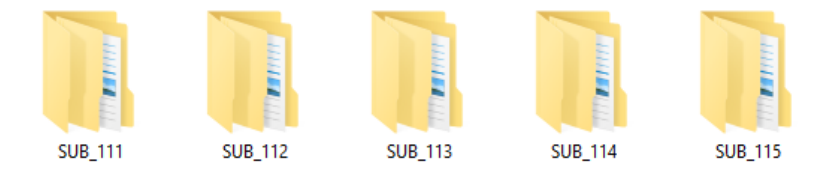

En dichos archivos se podrá encontrar, la utilización y la oferta total, el consumo privado, la variación de existencias y las demandas final e intermedia, en valores corrientes y constantes según el libro que se esté trabajando.

Para realizar el cálculo de los Balances Físicos del subsector que decidan, primero deberán ir a la pestaña donde se encuentra un menú como el siguiente en el que debe seleccionarse el mismo año y versión que se ha seleccionado en todos los libros anteriores.

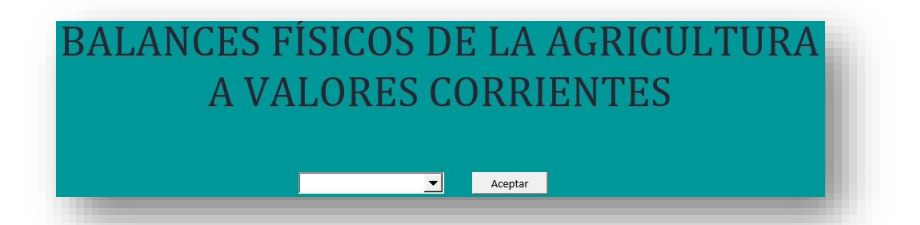

Ya que se hayan calculado todos los balances del sector, se llevan los datos obtenidos a la carpeta RESULTADOS donde encontrarán dos subcarpetas; una para valores corrientes y otra para valores constantes, en las que habrá un libro para las variaciones de existencias y otro para el consumo privado en donde se guardarán los resultados de las clases de todos los subsectores.

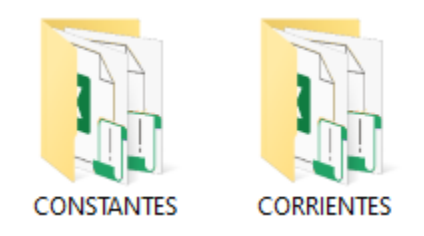

Al abrir cualquiera de los libros encontrarán un menú como el que sigue, en él deberán seleccionar el año y la versión que desean calcular y que aparece en la lista desplegable, posteriormente da clic en aceptar y esperen un momento para ver los resultados.

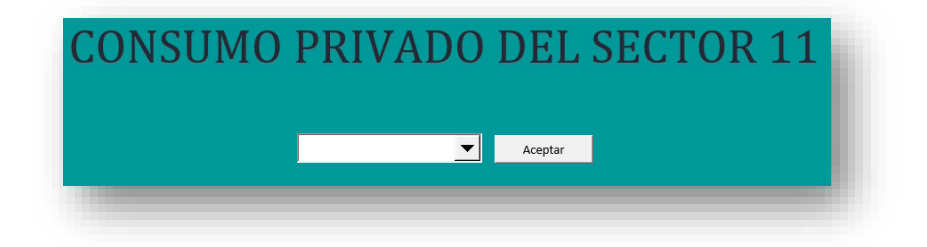

### <span id="page-71-0"></span>**4 RECOMENDACIONES**

- 1. No alterar el diseño de los libros insertando filas y/o columnas.
- 2. No cambiar el nombre de los libros ni sus rutas.
- 3. No usar la computadora mientras corre el programa.
- 4. Cuando ejecute la macro en un libro no tener los libros de donde se saca la información abiertos ya que esto puede provocar que no se ejecute correctamente.
- 5. Realizar los procesos en el orden en el que está descrito.